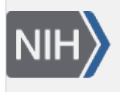

U.S. National Library of Medicine National Center for Biotechnology Information

**NLM Citation:** Patrias K, author; Wendling D, editor. Citing Medicine: The NLM Style Guide for Authors, Editors, and Publishers [Internet]. 2nd edition. Bethesda (MD): National Library of Medicine (US); 2007-. Chapter 25, Web Sites. 2007 Oct 10 [Updated 2015 Aug 11]. **Bookshelf URL:** https://www.ncbi.nlm.nih.gov/books/

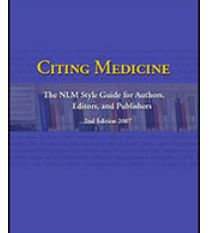

# **Chapter 25. Web Sites**

Created: October 10, 2007; Updated: August 11, 2015.

## **A. Homepages**

- Sample Citation and Introduction
- [Citation Rules with Examples](#page-2-0)
- [Examples](#page-43-0)

## **B. Parts of Web Sites**

- [Sample Citation and Introduction](#page-50-0)
- [Citation Rules with Examples](#page-51-0)
- [Examples](#page-67-0)

# **A. Sample Citation and Introduction to Citing Homepages**

The general format for a reference to a homepage, including punctuation:

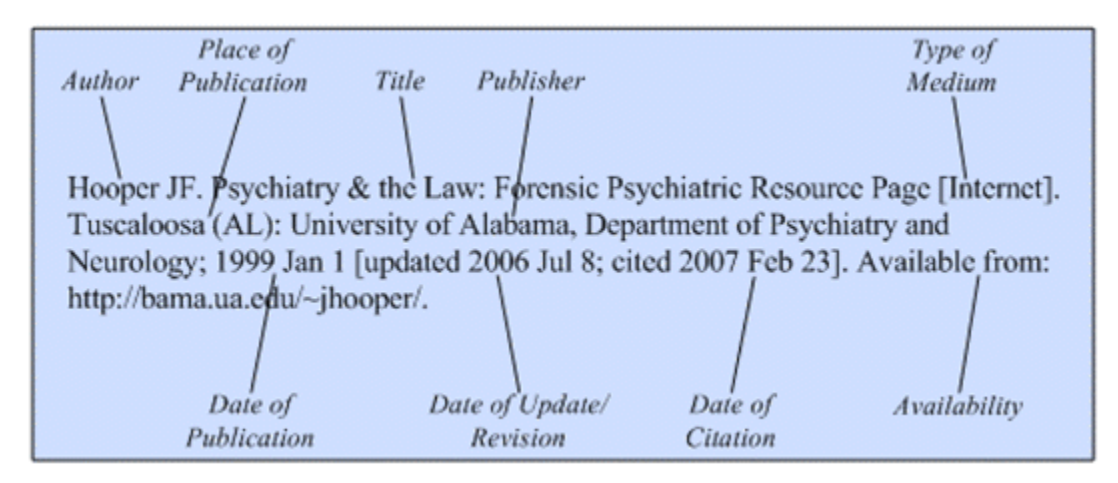

# [Examples of Citations to Homepages](#page-43-0)

A homepage is the first or introductory page of a Web site ([NISO](http://www.niso.org/) Z39.29). It usually provides a table of contents or index to the contents of the site. Homepages are placed on the Internet by both organizations and individuals for purposes ranging from an effort to provide information about a government agency, a company, an association, or a specific subject, to a means of providing a forum for a personal point of view. Homepages vary greatly in size and complexity, reflecting the Web site which they introduce. A citation to a Web site is made primarily from the information found on a homepage.

The rules for citing homepages are similar to those for Internet books. Locate the author or organization with responsibility for the homepage, a title, a place of publication, a publisher, and a date of publication. Simply

adding a Uniform Resource Locator (URL) or other electronic address to a title is not sufficient. Internet sites disappear with great frequency, and users of a citation must be given some other identifying information if they are to locate sites in the future.

Some elements, however, are more difficult to locate when citing homepages. For example, some poorly constructed sites do not contain dates, and authorship or publishing responsibility may be unclear or absent. The title may also be difficult to discern from a collage of graphics. The person doing the citing can only work with the information provided.

Some elements require expansion for an Internet citation to provide needed information. For example, the date of publication is required in a citation, but most homepages are updated or otherwise modified numerous times after the date of publication, i.e., the date the homepage was first placed on the Internet. The latest date of update/revision should therefore be included along with the date cited, i.e., the date the person doing the citing saw the homepage on the Internet. This is necessary in the volatile Internet environment, where changes can be easily made and a site seen one day may not be the same when viewed the next day. Producing a print or other copy of crucial pages for future reference is strongly recommended.

Note also that it is possible to have Web sites within Web sites. For example, the [National Institute on Aging](http://www.nia.nih.gov/)  [\(NIA\)](http://www.nia.nih.gov/) is organizationally a part of the [National Institutes of Health \(NIH\)](http://www.nih.gov/). Each of these bodies has its own Web site with a homepage; the NIA site is not considered a part of the NIH site. Similarly, the PubMed database on the NLM site stands alone and is cited as a database, not a part of the NLM site. A URL only reflects server location and should not necessarily be used to indicate hierarchy or subordinate relationships for citation purposes. The basic rule is to cite the most specific identifiable site used.

To cite an entire Web site from the homepage, use the instructions below. To cite only one component of a Web site, such as a specific page or pages, first determine whether or not the component can stand alone and be cited separately. A book or other monograph, a journal, or a database on a Web site should be cited according to the instructions for the particular type of format. Cite a book on a Web site according to [Chapter 22,](https://www.ncbi.nlm.nih.gov/books/n/citmed/A53625/) a journal according to [Chapter 23,](https://www.ncbi.nlm.nih.gov/books/n/citmed/A55580/) and a database according to [Chapter 24](https://www.ncbi.nlm.nih.gov/books/n/citmed/A57255/).

To use the NLM Web site as an example of components that can be cited separately:

• A book and similar items on the NLM Web site:

Metagenomics: sequences from the environment [Internet]. Bethesda (MD): National Library of Medicine (US), National Center for Biomedical Information; 2006 [cited 2007 Apr 20]. Available from: http://www.ncbi.nlm.nih.gov/books/bv.fcgi?rid=metagenomics.TOC

Fact sheet: AIDS information resources [Internet]. Bethesda (MD): National Library of Medicine (US); 2003 May 2 [updated 2007 Feb 20; cited 2007 Mar 26]. [about 3 screens]. Available from: http://www.nlm.nih.gov/pubs/factsheets/aidsinfs.html

• An NLM database:

ChemIDplus Lite [Internet]. Bethesda (MD): National Library of Medicine (US), Specialized Information Services Division. [2003] - [cited 2007 Mar 26]. Available from: http:// chem.sis.nlm.nih.gov/chemidplus/chemidlite.jsp

• A publication produced by another organization that resides on the NLM site:

A.D.A.M. medical encyclopedia [Internet]. Atlanta: A.D.A.M., Inc.; c2005 [cited 2007 Mar 26]. Available from: http://www.nlm.nih.gov/medlineplus/encyclopedia.html

<span id="page-2-0"></span>Cite components of Web sites that cannot stand alone according to [Chapter 25B Parts of Web Sites](#page-50-0). Examples of these include a disease page from the MedlinePlus site and a press release from the AMA site. Never cite as parts those components with authorship distinct from the authors of the site as a whole. If in doubt about the status of a component, cite it separately using the instructions in the appropriate chapter.

Continue to Citation Rules with Examples for Homepages.

Continue to [Examples of Citations to Homepages.](#page-43-0)

# **Citation Rules with Examples for Homepages**

Components/elements are listed in the order they should appear in a reference. An R after the component name means that it is required in the citation; an O after the name means it is optional.

Author (R) | [Author Affiliation \(O\)](#page-9-0) | [Title \(R\)](#page-12-0) | [Content Type \(O\)](#page-15-0) | [Type of Medium \(R\)](#page-16-0) | [Edition \(R\)](#page-17-0) | [Editor](#page-22-0) [and other Secondary Authors \(O\)](#page-22-0) | [Place of Publication \(R\)](#page-24-0) | [Publisher \(R\)](#page-28-0) | [Date of Publication \(R\)](#page-32-0) | [Date of](#page-36-0) Update/Revision  $(R)$  Date of Citation  $(R)$  Availability  $(R)$  Language  $(R)$  Notes  $(O)$ 

# **Author for Homepages (required)**

## **General Rules for Author**

- List names in the order they appear on the site
- Enter surname (family or last name) first for each author
- Capitalize surnames and enter spaces within surnames as they appear on the assumption that the author approved the form used. For example: Van Der Horn *or* van der Horn; De Wolf *or* de Wolf *or* DeWolf.
- Convert given (first) names and middle names to initials for a maximum of two initials following each surname
- Give all authors, regardless of the number
- Separate author names from each other by a comma and a space
- End author information with a period
- See [Editor and other Secondary Authors](#page-22-0) below if there are no authors but editors are named

## **Specific Rules for Author**

- Determining the author
- [Surnames with hyphens and other punctuation in them](#page-3-0)
- [Other surname rules](#page-3-0)
- [Given names containing punctuation, a prefix, a preposition, or particle](#page-4-0)
- [Degrees, titles, and honors before or after a personal name](#page-5-0)
- [Designations of rank in a family, such as Jr and III](#page-5-0)
- [Names in non-roman alphabets \(Cyrillic, Greek, Arabic, Hebrew, Korean\) or character-based languages](#page-5-0)  [\(Chinese, Japanese\)](#page-5-0)
- [Organizations as author](#page-6-0)
- [No author can be found](#page-8-0)
- [Options for author names](#page-8-0)

### **Box 1. Determining the author.**

Some homepages clearly state the names of the authors of the Web site. When they do not:

• Look at the top, bottom, or sidebar of the first screen or the bottom of the last screen of the homepage

#### <span id="page-3-0"></span>*Box 1 continued from previous page.*

- Do not assume that an individual named as Web master or contact person is the author; he or she most probably is not, especially for sites produced by large organizations
- Do not assume that an individual named in association with a copyright statement, such as "copyright 1997 by John A. Smith" is the author, either
- If the only personal name given in a site is associated with a copyright statement, use that name as the publisher
- Many sites will display an organization's name rather than a person's name. In such cases when the organization appears to be serving as both author and publisher, place the organization in the publisher position.

#### **Box 2. Surnames with hyphens and other punctuation in them.**

• Keep hyphens in surnames

Estelle Palmer-Canton *becomes* Palmer-Canton E

Ahmed El-Assmy *becomes* El-Assmy A

• Keep particles, such as O', D', and L'

Alan D. O'Brien *becomes* O'Brien AD

James O. L'Esperance *becomes* L'Esperance JO

U. S'adeh *becomes* S'adeh U

• Omit all other punctuation in surnames

Charles A. St. James *becomes* St James CA

#### **Box 3. Other surname rules.**

• Keep prefixes in surnames

Lama Al Bassit *becomes* Al Bassit L Jiddeke M. van de Kamp *becomes* van de Kamp JM

Gerard de Pouvourville *becomes* de Pouvourville G

• Keep compound surnames even if no hyphen appears

Sergio Lopez Moreno *becomes* Lopez Moreno S

Jaime Mier y Teran *becomes* Mier y Teran J

Virginie Halley des Fontaines *becomes* Halley des Fontaines V

[If you cannot determine from the homepage or other screens whether a surname is compound or a combination of a middle name and a surname, look elsewhere in the text for clarification. For example, Elizabeth Scott Parker may be interpreted to be Parker ES or Scott Parker E.]

*Box 3 continues on next page...*

<span id="page-4-0"></span>*Box 3 continued from previous page.*

- Ignore diacritics, accents, and special characters in names. This rule ignores some conventions used in non-English languages to simplify rules for English-language publications.
	- ⚬ Treat letters marked with diacritics or accents as if they are not marked
		- Å *treated as* A
		- Ø *treated as* O
		- Ç *treated as* C
		- Ł *treated as* L
		- à *treated as* a
		- ĝ *treated as* g
		- ñ *treated as* n
		- ü *treated as* u
	- ⚬ Treat two or more letters printed as a unit (ligated letters) as if they are two letters
		- æ *treated as* ae
		- œ *treated as* oe

## **Box 4. Given names containing punctuation, a prefix, a preposition, or particle.**

• Disregard hyphens joining given (first or middle) names

Jean-Louis Lagrot *becomes* Lagrot JL

• Use only the first letter of given names and middle names if they contain a prefix, a preposition, or another particle

D'Arcy Hart *becomes* Hart D

W. St. John Patterson *becomes* Patterson WS

De la Broquerie Fortier *becomes* Fortier D

Craig McC. Brooks *becomes* Brooks CM

• Disregard traditional abbreviations of given names. Some non-US publishers use abbreviations of conventional given names rather than single initials, such as St. for Stefan. Use only the first letter of the abbreviation.

Ch. Wunderly *becomes* Wunderly C

C. Fr. Erdman *becomes* Erdman CF

• For non-English names that are been romanized (written in the roman alphabet), capitalize only the first letter if the original initial is represented by more than one letter

#### <span id="page-5-0"></span>*Box 4 continued from previous page.*

Iu. A. Iakontov *becomes* Iakontov IuA

G. Th. Tsakalos *becomes* Tsakalos GTh

#### **Box 5. Degrees, titles, and honors before or after a personal name.**

- Omit degrees, titles, and honors such as M.D. following a personal name James A. Reed, M.D., F.R.C.S. *becomes* Reed JA Kristine Schmidt, Ph.D. *becomes* Schmidt K Robert V. Lang, Major, US Army *becomes* Lang RV
- Omit rank and honors such as Colonel or Sir that precede a name

Sir Frances Hildebrand *becomes* Hildebrand F

Dr. Jane Eberhard *becomes* Eberhard J

Captain R.C. Williams *becomes* Williams RC

#### **Box 6. Designations of rank in a family, such as Jr and III.**

- Place family designations of rank after the initials, without punctuation
- Convert roman numerals to arabic ordinals *Examples:*

Vincent T. DeVita, Jr. *becomes* DeVita VT Jr James G. Jones II *becomes* Jones JG 2nd John A. Adams III *becomes* Adams JA 3rd Henry B. Cooper IV *becomes* Cooper HB 4th

### **Box 7. Names in non-roman alphabets (Cyrillic, Greek, Arabic, Hebrew, Korean) or character-based languages (Chinese, Japanese).**

Romanization, a form of transliteration, means using the roman (Latin) alphabet to represent the letters or characters of another alphabet. A good authority for romanization is the *[ALA-LC Romanization Tables](http://www.loc.gov/catdir/cpso/roman.html)*.

- Romanize names in Cyrillic (Russian, Bulgarian, etc.), Greek, Arabic, Hebrew, Korean, or character-based languages, such as Chinese and Japanese
- Capitalize only the first letter of romanized names if the original initial is represented by more than one letter

Iu. A. Iakontov *becomes* Iakontov IuA

G. Th. Tsakalos *becomes* Tsakalos GTh

<span id="page-6-0"></span>*Box 7 continued from previous page.*

- Ignore diacritics, accents, and special characters in names. This rule ignores some conventions used in non-English languages to simplify rules for English-language publications.
	- ⚬ Treat letters marked with diacritics or accents as if they are not marked
		- Å *treated as* A
		- Ø *treated as* O
		- Ç *treated as* C
		- Ł *treated as* L
		- à *treated as* a
		- ĝ *treated as* g
		- ñ *treated as* n
		- ü *treated as* u
	- ⚬ Treat two or more letters printed as a unit (ligated letters) as if they are two letters
		- æ *treated as* ae
		- œ *treated as* oe

#### **Box 8. Organizations as author.**

An organization such as a university, society, association, corporation, or governmental body may serve as an author.

• Omit "The" preceding an organizational name

The American Cancer Society *becomes* American Cancer Society

• If a division or another part of an organization is included on the homepage, give the parts of the name in descending hierarchical order, separated by commas

American Medical Association, Committee on Ethics.

International Union of Pure and Applied Chemistry, Organic and Biomolecular Chemistry Division.

American College of Surgeons, Committee on Trauma, Ad Hoc Subcommittee on Outcomes, Working Group.

• When citing organizations that are national bodies such as government agencies, if a nationality is not part of the name, place the country in parentheses after the name, using the two-letter ISO country code (see [Appendix D](https://www.ncbi.nlm.nih.gov/books/n/citmed/appd/))

National Academy of Sciences (US).

Royal Marsden Hospital Bone-Marrow Transplantation Team (GB).

• Separate two or more different organizations by a semicolon

*Box 8 continued from previous page.*

Canadian Association of Orthodontists; Canadian Dental Association.

American Academy of Pediatrics, Committee on Pediatric Emergency Medicine; American College of Emergency Physicians, Pediatric Committee.

• If both individuals and an organization or organizations appear on the homepage as authors, use the names of the individuals as the author. Give the organization at the end of the reference as a note, if desired.

Prepared for the International Union of Pure and Applied Chemistry.

- For names of organizations not in English:
	- ⚬ Give names in languages using the roman alphabet (primarily European languages, such as French, Italian, Spanish, German, Swedish, etc.) as they appear on the homepage. Follow a non-English name with a translation when possible. Place all translations in square brackets.

Istituto di Fisiologia Clinica del CNR.

Universitatsmedizin Berlin.

Nordisk Anaestesiologisk Forening [Scandinavian Society of Anaesthesiologists].

⚬ Romanize (write in the roman alphabet) or translate names of organizations in Cyrillic, Greek, Arabic, Hebrew, or Korean. A good authority for romanization is the *[ALA-LC Romanization Tables](http://www.loc.gov/catdir/cpso/roman.html)*. Follow a non-English name with a translation when possible. Place all translations in square brackets.

Rossiiskoe Respiratornoe Obshchestvo [Russian Respiratory Society].

*or*

[Russian Respiratory Society].

⚬ Translate names of organizations in character-based languages such as Chinese and Japanese. Place all translations in square brackets.

[Chinese Medical Society].

- ⚬ Ignore diacritics, accents, and special characters in names. This rule ignores some conventions used in non-English languages to simplify rules for English-language publications.
	- Treat letters marked with diacritics or accents as if they are not marked
		- Å *treated as* A
		- Ø *treated as* O
		- Ç *treated as* C
		- Ł *treated as* L
		- à *treated as* a

*Box 8 continues on next page...*

<span id="page-8-0"></span>*Box 8 continued from previous page.*

- ĝ *treated as* g
- ñ *treated as* n
- ü *treated as* u
- Treat two or more letters printed as a unit (ligated letters) as if they are two letters
	- æ *treated as* ae
	- œ *treated as* oe

### **Box 9. No author can be found.**

- If no person or organization can be identified as the author, begin the reference with the title of the homepage
- Do not use anonymous

*Example:*

Mesothelioma.com: the web's most trusted source on mesothelioma [Internet]. New York: Early, Ludwick, Sweeney & Strauss; c2005 [cited 2007 Feb 21]. Available from: http:// www.mesothelioma.com/.

#### **Box 10. Options for author names.**

The following formats are not NLM practice for citing authors, but are acceptable options:

• Full first names of authors may be given. Separate the surname from the given name or initials by a comma; follow initials with a period; separate successive names by a semicolon and a space.

Takagi, Yasushi; Harada, Jun; Chiarugi, Alberto M.; Moskowitz, Michael A.

Mann, Frederick D.; Swartz, Mary N.; Little, R.T.

• If space is a consideration, the number of authors may be limited to a specific number, such as the first three authors. Follow the last named author by a comma and "et al." or "and others."

Rastan S, Hough T, Kierman A, et al.

Adler DG, Baron TH, Davila RE, and others.

# **Examples for Author**

- 1. [Standard citation to a homepage](#page-43-0)
- 2. [Homepage with author\(s\)](#page-43-0)
- 3. [Homepage with full author name\(s\)](#page-43-0)
- 4. [Homepage with author role indicated](#page-43-0)
- 5. [Homepage with an organization\(s\) as author](#page-43-0)
- <span id="page-9-0"></span>6. [Homepage with no authors or editors](#page-44-0)
- 24. [Homepage with author and publisher the same](#page-47-0)

# **Author Affiliation for Homepages (optional)**

# **General Rules for Author Affiliation**

- Enter the affiliation of all authors or only the first author
- Begin with the department and name of the institution, followed by city and state/Canadian province/ country
- Use commas to separate parts of the address
- Place the address in parentheses, such as (Department of Psychology, University of Pittsburgh, Pittsburgh, PA)
- Separate the affiliation from its author by a space
- Follow the affiliation with a comma placed outside the parentheses, unless the affiliation is for the last author, then use a period

# **Specific Rules for Author Affiliation**

- Abbreviations in affiliations
- [E-mail address included](#page-10-0)
- [Organizational names for affiliations not in English](#page-10-0)
- [Names for cities and countries not in English](#page-11-0)

### **Box 11. Abbreviations in affiliations.**

• Abbreviate commonly used words in affiliations, if desired. Follow all abbreviated words with a period.

*Examples:*

Acad. for Academy

Assoc. for Association

Co. for Company

Coll. for College

Corp. for Corporation

Dept. for Department

Div. for Division

Inst. for Institute or Institution

Soc. for Society

Univ. for University

See [Appendix C](https://www.ncbi.nlm.nih.gov/books/n/citmed/appc/) for more abbreviations of commonly used English words.

• Abbreviate names of US states and Canadian provinces using their official two-letter abbreviations. See [Appendix E](https://www.ncbi.nlm.nih.gov/books/n/citmed/appe/) for a list of these.

<span id="page-10-0"></span>*Box 11 continued from previous page.*

- Abbreviate names of countries outside of the US and Canada using the two-letter ISO country code, if desired. See [Appendix D](https://www.ncbi.nlm.nih.gov/books/n/citmed/appd/) for codes of selected countries.
- Be consistent. If you abbreviate a word in one reference in a list of references, abbreviate the same word in all references.

#### **Box 12. E-mail address included.**

- Follow the US state, Canadian province, or country of the author with a period and a space
- Insert the e-mail address as it appears on the homepage
- Do not end an e-mail address with a period
- Place the e-mail address within the closing parenthesis for the author affiliation *Example:*

Uijtdehaage S (David Geffen School of Medicine, University of California, Los Angeles, CA. bas@mednet.ucla.edu), Dennis S (Spencer S. Eccles Health Sciences Library, University of Utah, Salt Lake City, UT. sdennis@lib.med.utah.edu). HEAL: Health Education Assets Library [Internet]. Oakland (CA): Regents of the University of California; c2000-2005 [cited 2007 Feb 20]. Available from: http://www.healcentral.org/.

#### **Box 13. Organizational names for affiliations not in English.**

- Give the affiliation of all authors or only the first author
- Begin with the department and name of the organization, followed by the city, the two-letter abbreviation for the US state or Canadian province (see [Appendix E\)](https://www.ncbi.nlm.nih.gov/books/n/citmed/appe/), and the country name or ISO country code (see [Appendix D\)](https://www.ncbi.nlm.nih.gov/books/n/citmed/appd/) if non-US. Place the affiliation in parentheses.
- Provide the name in the original language for non-English organization names in the roman alphabet (primarily European languages, such as French, German, Spanish, Italian, Swedish, etc.)

Carpentier AF (Service de Neurologie, Hopital de la Salpetriere, Paris, France), Moreno Perez D (Unidad de Infectologia e Inmunodeficiencias, Departamento de Pediatria, Hospital Materno-Infantil Carlos Haya, Malaga, Spain).

Marubini E (Istituto di Statistica Medica e Biometria, Universita degli Studi di Milano, Milan, Italy), Rebora P, Reina G.

• Romanize (write in the roman alphabet) or translate organizational names in Cyrillic, Greek, Arabic, Hebrew, or Korean. A good authority for romanization is the *[ALA-LC Romanization Tables](http://www.loc.gov/catdir/cpso/roman.html)*.

Barbulescu M (Clinica Chirurgicala, Spitalul Clinic Coltea, Bucarest, Romania), Burcos T, Ungureanu CD, Zodieru-Popa I.

Grudinina NA (Institute of Experimental Medicine, Russian Academy of Medical Sciences, St. Petersburg, Russia), Golubkov VI, Tikhomirova OS, Brezhneva TV, Hanson KP, Vasilyev VB, Mandelshtam MY.

<span id="page-11-0"></span>*Box 13 continued from previous page.*

• Translate organizational names in character-based languages (Chinese, Japanese, etc.)

Susaki K (First Department of Internal Medicine, Faculty of Medicine, Kagawa University, Takamatsu, Japan), Bandoh S, Fujita J, Kanaji N, Ishii T, Kubo A, Ishida T.

- Ignore diacritics, accents, and special characters in names. This rule ignores some conventions used in non-English languages to simplify rules for English-language publications.
	- ⚬ Treat letters marked with diacritics or accents as if they are not marked
		- Å *treated as* A
		- Ø *treated as* O
		- Ç *treated as* C
		- Ł *treated as* L
		- à *treated as* a
		- ĝ *treated as* g
		- ñ *treated as* n
		- ü *treated as* u
	- ⚬ Treat two or more letters printed as a unit (ligated letters) as if they are two letters
		- æ *treated as* ae
		- œ *treated as* oe
- Use the English form of names for cities and countries when possible. For example, Vienna for Wien and Spain for Espana. However, the name found on the Web site may always be used.

#### **Box 14. Names for cities and countries not in English.**

• Use the English form for names of cities and countries if possible. However, the name as found on the Web site may always be used.

Moskva *becomes* Moscow

Wien *becomes* Vienna

Italia *becomes* Italy

Espana *becomes* Spain

## **Examples for Author Affiliation**

7. [Homepage with author affiliation](#page-44-0)

# <span id="page-12-0"></span>**Title for Homepages (required)**

## **General Rules for Title**

- Reproduce the title of a homepage as closely as possible to the wording on the screen, duplicating capitalization, spacing, punctuation, and special characters when possible
- Use a colon followed by a space to separate a title from a subtitle, unless another form of punctuation (such as a question mark, period, or an exclamation point) is already present
- Follow non-English titles with a translation when possible; place the translation in square brackets
- End a title with a space

# **Specific Rules for Title**

- Determining the title
- Titles containing a Greek letter, chemical formula, or other special character
- [Titles not in English](#page-13-0)
- [Titles in more than one language](#page-14-0)
- [Titles ending in punctuation other than a period](#page-14-0)
- [No title can be found](#page-15-0)

## **Box 15. Determining the title.**

While many homepages clearly state the title of the Web site, some sites do not. When there is no clear title:

- Look for the most prominent (usually the largest) wording on the opening screen
- Look at the title bar of the Web browser (generally in the top left corner)
- Look for the title in the source code of the document
- If a title cannot be determined, construct a title by using the first series of words on the screen; place the constructed title in square brackets

## **Box 16. Titles containing a Greek letter, chemical formula, or another special character.**

• Retain special characters in titles when possible

E@UP: European Copyright Focal Point [Internet].

OncoLink™: the Web's first cancer resource [Internet].

Med*Connect*: an online resource for medical professionals [Internet].

• If a title contains a Greek letter or some other symbol that cannot be reproduced with the type fonts available, substitute the name for the symbol. For example,  $Ω$  becomes omega.

Synthesis of *β*-amino acids [Internet].

*may become*

Synthesis of beta-Amino Acids [Internet].

• If a title contains superscripts or subscripts that cannot be reproduced with the type fonts available, place the superscript or subscript in parentheses

OncoLink™: the Web's first cancer resource [Internet].

<span id="page-13-0"></span>*Box 16 continued from previous page.*

*may become*

OncoLink(TM): the Web's first cancer resource [Internet].

### **Box 17. Titles not in English.**

• Provide the title in the original language for non-English titles in the roman alphabet (primarily European languages, such as French, German, Spanish, Italian, Swedish, etc.)

Societe Francaise de Mycologie Medicale [Internet].

• Romanize (write in the roman alphabet) titles in Cyrillic, Greek, Arabic, Hebrew, or Korean. A good authority for romanization is the *[ALA-LC Romanization Tables](http://www.loc.gov/catdir/cpso/roman.html)*.

Institut istorii nauki i tekhniki [Internet].

• Romanize or translate titles in character-based languages (Chinese, Japanese, etc.). Place translated titles in square brackets.

Anrakushi to keiho [Internet].

*or*

[Euthanasia and criminal law] [Internet].

- Ignore diacritics, accents, and special characters in titles. This rule ignores some conventions used in non-English languages to simplify rules for English-language publications.
	- ⚬ Treat letters marked with diacritics or accents as if they are not marked
		- Å *treated as* A
		- Ø *treated as* O
		- Ç *treated as* C
		- Ł *treated as* L
		- à *treated as* a
		- ĝ *treated as* g
		- ñ *treated as* n
		- ü *treated as* u
	- ⚬ Treat two or more letters printed as a unit (ligated letters) as if they are two letters
		- æ *treated as* ae
		- œ *treated as* oe
- Use the capitalization found

*Box 17 continues on next page...*

<span id="page-14-0"></span>*Box 17 continued from previous page.*

• Provide an English translation after the original language or romanized title when possible; place translations in square brackets

Senovida [Breast life] [Internet]. [place unknown]: Sociedad Ecuatoriana de Oncologia; [2007; cited 2007 Mar 28]. Available from: http://www.senovida.org/. Spanish.

Societe Francaise de Mycologie Medicale [French Society of Medical Mycology] [Internet]. Paris: The Society; [2007; cited 2007 Feb 22]. Available from: http://mycolmed.chez-alice.fr/. French.

## **Box 18. Titles in more than one language.**

- If a homepage title is written in several languages:
	- ⚬ Give the title in the first language found on the opening screens
	- ⚬ List all languages of publication after the availability statement
	- ⚬ Separate the languages by commas
	- ⚬ End the list of languages with a period *Example:*

World Health Organization [Internet]. Geneva (Switzerland): The Organization; c2007 [cited 2007 Mar 26]. Available from: http://www.who.int/en/index.html English, Arabic, Chinese, French, Russian, Spanish.

- If a homepage title is presented with equal text in two or more languages, as often occurs in Canadian publications:
	- ⚬ Give all titles in the order in which they are found on the opening screens
	- ⚬ Place an equals sign with a space on either side between each title
	- ⚬ List the particular languages, separated by commas, after the availability statement
	- ⚬ End the list with a period

*Example:*

Health Canada = Sante Canada [Internet]. Ottawa (ON): Health Canada; [updated 2007 Feb 8; cited 2007 Feb 20]. Available from: http://www.hc-sc.gc.ca/. English, French.

## **Box 19. Titles ending in punctuation other than a period.**

• Most titles end in a period. Place [Internet] or [homepage on the Internet] inside the period.

AMA: helping doctors help patients [Internet]. Chicago: American Medical Association; c1995-2007 [cited 2007 Feb 22]. Available from: http://www.ama-assn.org/.

AMA: helping doctors help patients [homepage on the Internet]. Chicago: American Medical Association; c1995-2007 [cited 2007 Feb 22]. Available from: http://www.ama-assn.org/.

*Box 19 continues on next page...*

#### <span id="page-15-0"></span>*Box 19 continued from previous page.*

• If a title ends in another form of punctuation, keep that punctuation and follow [Internet] with a period

Shape Up America! [Internet]. Clyde Park (MT): Shape Up America!; c2005-2006 [cited 2007 Feb 23]. Available from: http://www.shapeup.org/.

### **Box 20. No title can be found.**

Occasionally a homepage does not appear to have any title; it simply begins with the text. When this occurs:

- Construct a title from the first few words of the text
- Use enough words to make the constructed title meaningful
- Place the constructed title in square brackets

## **Examples for Title**

- 8. [Homepage with title having a subtitle](#page-44-0)
- 9. [Homepage with upper/lower case/special characters in the title](#page-44-0)
- 10. [Homepage with title ending in punctuation other than a period](#page-45-0)
- 11. [Homepage in a language other than English](#page-45-0)
- 12. [Homepage published with parallel text in two or more languages](#page-45-0)
- 13. [Homepage published with optional content type](#page-46-0)
- 22. [Homepage with title and publisher the same](#page-47-0)
- 23. [Homepage with title and publisher the same, with publisher name abbreviated](#page-47-0)

# **Content Type for Homepages (optional)**

## **General Rules for Content Type**

- Use a content type to tell the user the format of the Internet item being cited
- Begin type information with a left square bracket
- Enter the words "homepage on the"
- End content type with space

# **Specific Rules for Content Type**

- Titles ending in punctuation other than a period
- [Titles not in English](#page-16-0)

#### **Box 21. Titles ending in punctuation other than a period.**

• Most titles end in a period. Place [homepage on the Internet] inside the period.

AMA: helping doctors help patients [homepage on the Internet]. Chicago: American Medical Association; c1995-2007 [cited 2007 Feb 22]. Available from: http://www.ama-assn.org/.

<span id="page-16-0"></span>*Box 21 continued from previous page.*

• If a title ends in another form of punctuation, keep that punctuation and follow [homepage on the Internet] with a period

Shape Up America! [homepage on the Internet]. Clyde Park (MT): Shape Up America!; c2005-2006 [cited 2007 Feb 23]. Available from: http://www.shapeup.org/.

## **Box 22. Titles not in English.**

- If a translation of a title is provided, place it in square brackets
- Place [homepage on the Internet] after the square brackets for the translation

*Example:*

Societe Francaise de Mycologie Medicale [French Society of Medical Mycology] [homepage on the Internet]. Paris: The Society; [2007; cited 2007 Feb 22]. Available from: http://mycolmed.chezalice.fr/. French.

# **Examples for Content Type**

- 1. [Standard citation to a homepage](#page-43-0)
- 13. [Homepage published with optional content type](#page-46-0)

# **Type of Medium for Homepages (required)**

# **General Rules for Type of Medium**

- Place the word Internet in square brackets following the title (and [Content Type,](#page-15-0) if present)
- End with a period placed outside the closing bracket
- Add location information (URL, etc) according to the instructions under [Availability](#page-39-0) below

# **Specific Rules for Type of Medium**

- Both a content type and a type of medium
- [Titles ending in punctuation other than a period](#page-17-0)
- [Titles not in English](#page-17-0)

## **Box 23. Both a content type and a type of medium.**

- Give the content type (homepage) before the type of medium (Internet)
- Separate them with "on the"
- Place both the content type and type of medium in square brackets
- End with a period

*Examples:*

AMA: helping doctors help patients [homepage on the Internet]. Chicago: American Medical Association; c1995-2007 [cited 2007 Feb 22]. Available from: http://www.ama-assn.org/.

<span id="page-17-0"></span>*Box 23 continued from previous page.*

Shape Up America! [homepage on the Internet]. Clyde Park (MT): Shape Up America!; c2005-2006 [cited 2007 Feb 23]. Available from: http://www.shapeup.org/.

#### **Box 24. Titles ending in punctuation other than a period.**

• Most titles end in a period. Place [Internet] or [homepage on the Internet] inside the period.

AMA: helping doctors help patients [Internet]. Chicago: American Medical Association; c1995-2007 [cited 2007 Feb 22]. Available from: http://www.ama-assn.org/.

AMA: helping doctors help patients [homepage on the Internet]. Chicago: American Medical Association; c1995-2007 [cited 2007 Feb 22]. Available from: http://www.ama-assn.org/.

• If a title ends in another form of punctuation, keep that punctuation and follow [Internet] or [homepage on the Internet] with a period

Shape Up America! [Internet]. Clyde Park (MT): Shape Up America!; c2005-2006 [cited 2007 Feb 23]. Available from: http://www.shapeup.org/.

Shape Up America! [homepage on the Internet]. Clyde Park (MT): Shape Up America!; c2005-2006 [cited 2007 Feb 23]. Available from: http://www.shapeup.org/.

#### **Box 25. Titles not in English.**

- If a translation of a title is provided, give the translation after the original language or romanized title and place it in square brackets
- Place Internet in square brackets following the translation
- End with a period

*Example:*

Societe Francaise de Mycologie Medicale [French Society of Medical Mycology] [Internet]. Paris: The Society; [2007; cited 2007 Feb 22]. Available from: http://mycolmed.chez-alice.fr/. French.

## **Examples for Type of Medium**

1. [Standard citation to a homepage](#page-43-0)

# **Edition for Homepages (required)**

## **General Rules for Edition**

- Indicate the edition/version being cited after the [Type of Medium](#page-16-0) (and [Content Type](#page-15-0), if present) when a homepage is published in more than one edition or version
- Abbreviate common words (see [Abbreviation rules for editions](#page-18-0) below)
- Capitalize only the first word of the edition statement, proper nouns, and proper adjectives
- Express numbers representing editions in arabic ordinals. For example: second becomes 2nd and III becomes 3rd.
- End the edition statement with a period

## <span id="page-18-0"></span>**Box 26. Abbreviation rules for editions.**

• Abbreviate common words found in edition statements, if desired:

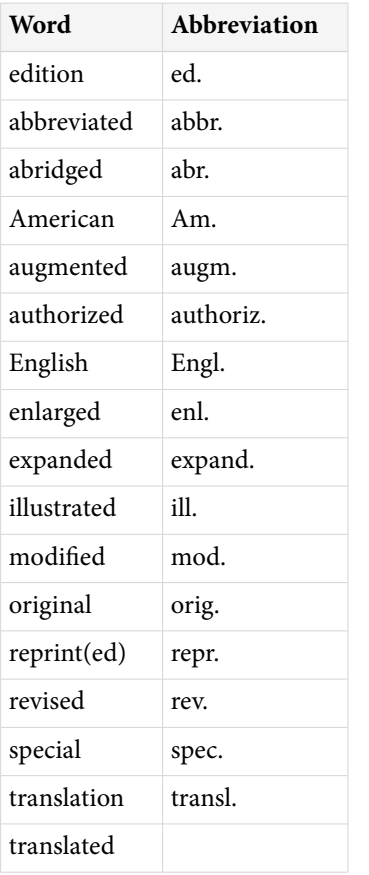

For additional abbreviations, see ISO 832:1994 - *Rules for the abbreviation of bibliographic terms*.

• Follow abbreviated words with a period and end all edition information with a period

3rd rev. ed.

1st Engl. ed.

• Do not abbreviate the following words used in Internet editions:

version release

update

level

# **Specific Rules for Edition**

- Abbreviation rules for editions
- [Non-English words for editions](#page-19-0)
- [Both an edition and a version](#page-22-0)

### <span id="page-19-0"></span>**Box 27. Non-English words for editions.**

- For non-English edition statements in the roman alphabet (French, German, Spanish, Italian, etc.):
	- ⚬ Provide the name in the original language
	- ⚬ Abbreviate common words used in edition statements if the language is a familiar one
	- ⚬ Capitalize only the first word and proper nouns unless the particular language requires capitalization of other words
	- ⚬ Ignore diacritics, accents, and special characters in words. This rule ignores some conventions used in non-English languages to simplify rules for English-language publications.
		- Treat letters marked with a diacritic or accent as if they are not marked
			- Å *treated as* A
			- Ø *treated as* O
			- Ç *treated as* C
			- Ł *treated as* L
			- à *treated as* a
			- ĝ *treated as* g
			- ñ *treated as* n
			- ü *treated as* u
		- Treat two or more letters printed as a unit (ligated letters) as if they are two letters
			- æ *treated as* ae
			- œ *treated as* oe
	- ⚬ Do not convert numbers or words for numbers to arabic ordinals as is the practice for English language publications. This assists those unfamiliar with a language and avoids awkward constructions.
	- ⚬ Separate the edition from the title proper by a space
	- ⚬ Retain the punctuation used in the edition statement
	- ⚬ Follow abbreviated words by a period and end edition information with a period *Examples:*
		- Ed. 1a.
		- 5. ed. interamente riv. e aggiornata.
		- 2. ed. veneta.

Nuova ed.

*Box 27 continued from previous page.*

Seconda ed.

4a ed. rev. e ampliada.

2° ed. ampliada y actualizada.

- For an edition statement in Cyrillic, Greek, Arabic, Hebrew, or Korean:
	- ⚬ Romanize (write in the roman alphabet) the words for edition. A good authority for romanization is the *[ALA-LC Romanization Tables](http://www.loc.gov/catdir/cpso/roman.html)*.
	- ⚬ Abbreviate common words used in edition statements if the language is a familiar one
	- ⚬ Capitalize only the first word and proper nouns unless the particular language requires capitalization of other words
	- ⚬ Ignore diacritics, accents, and special characters in words. Treat letters marked with a diacritic or accent as if they are not marked. This rule ignores some conventions used in non-English languages to simplify rules for English-language publications.

*Examples:* ĉ or ç *becomes* c

- ⚬ Do not convert numbers or words for numbers to arabic ordinals as is the practice for English language publications. This assists those unfamiliar with a language and avoids awkward constructions.
- ⚬ Separate the edition from the title proper by a space
- ⚬ Retain the punctuation used in the edition statement
- ⚬ Follow abbreviated words by a period and end all edition information with a period *Examples:*
	- Izd. 3., perer. i dop.
	- 2. dopunjeno izd.
	- 2. ekd. epeux.
	- 3. ekd.
- For an edition statement in a character-based language such as Chinese and Japanese:
	- ⚬ Transliterate or translate the words for edition
	- ⚬ Do not abbreviate any of the words or omit any words
	- ⚬ Use the capitalization system of the particular language
	- ⚬ Ignore diacritics, accents, and special characters in words. Treat letters marked with a diacritic or accent as if they are not marked. This rule ignores some conventions used in non-English languages to simplify rules for English-language publications.

*Examples:*

*Box 27 continued from previous page.*

- ŏ *becomes* o
- ū *becomes* u
- ⚬ Do not convert numbers or words for numbers to arabic ordinals as is the practice for English language publications. This assists those unfamiliar with a language and avoids awkward constructions.
- ⚬ Separate the edition from the title by a space
- ⚬ Retain the punctuation used in the edition statement
- ⚬ End all edition information with a period

*Examples:*

Shohan.

Dai 1-han.

Dai 3-pan.

Di 3 ban.

Cai se ban, Xianggang di 1 ban.

Che 6-p'an.

• To help identify editions in other languages, below is a brief list of Non-English words for editions with their abbreviations, if any (n.a. = not abbreviated):

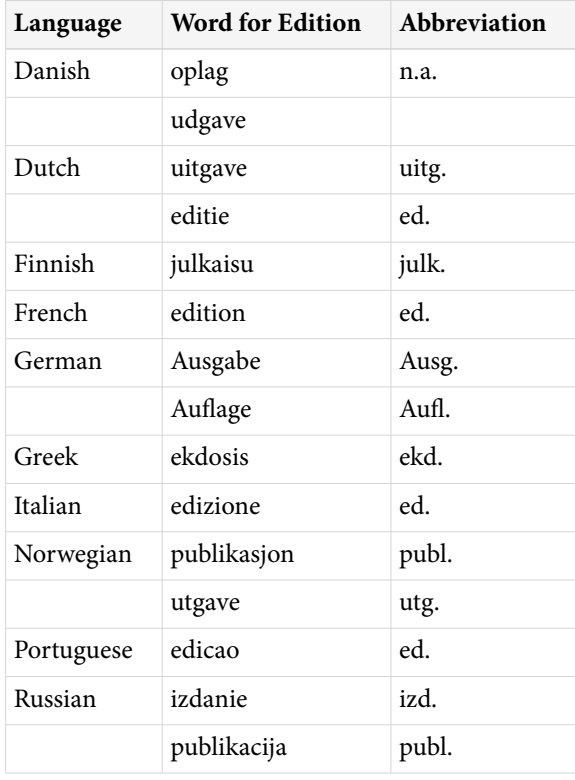

#### <span id="page-22-0"></span>*Box 27 continued from previous page.*

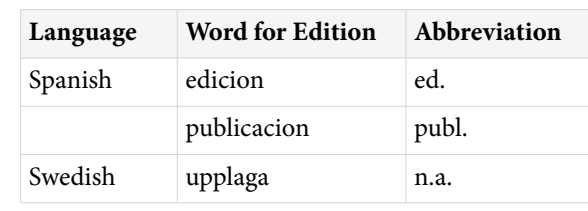

#### **Box 28. Both an edition and a version.**

• If an edition and a version are present, give both, in the order they are presented, separated by a semicolon and a space

Professional ed.; Rev. version.

Windows version; Office ed.

# **Examples for Edition**

14. [Homepage with an edition or version](#page-46-0)

# **Editor and other Secondary Authors for Homepages (optional)**

# **General Rules for Editor and other Secondary Authors**

- A secondary author modifies the work of the author. Examples include editors, translators, producers, and illustrators.
- Place the names of secondary authors after the [Type of Medium](#page-16-0) and any [Edition](#page-17-0) statement
- Use the same rules for the format of names presented in [Author](#page-2-0) above
- Follow the last named editor with a comma and the word editor or editors; the last named illustrator with a comma and the word illustrator or illustrators, etc.
- End secondary author information with a period

# **Specific Rules for Editor and other Secondary Authors**

- More than one type of secondary author
- [Secondary author performing more than one role](#page-23-0)
- [Non-English names for secondary authors](#page-23-0)
- [Organization as editor](#page-24-0)

## **Box 29. More than one type of secondary author.**

A Web site may have several types of secondary author.

- List all of them in the order they are given in the site
- Separate each type of secondary author with the accompanying role by a semicolon
- End secondary author information with a period *Examples:*

<span id="page-23-0"></span>*Box 29 continued from previous page.*

Smith BC, editor; Carson HT, illustrator.

Graber AF, Longstreet RG, translators; Johnson CT, Marks C, Huston MA, illustrators.

#### **Box 30. Secondary author performing more than one role.**

If the same secondary author performs more than one role:

- List all of them in the order they are given on the Web site
- Separate the roles by "and"
- End secondary author information with a period *Example:*

Jones AB, editor and translator.

#### **Box 31. Non-English names for secondary authors.**

- Translate the word found for editor, translator, illustrator, or other secondary author into English if possible. However, the wording found on the Web site may always be used.
- If not translated, ignore diacritics, accents, and special characters in words. This rule ignores some conventions used in non-English languages to simplify rules for English-language publications.
	- ⚬ Treat letters marked with diacritics or accents as if they are not marked
		- Å *treated as* A
		- Ø *treated as* O
		- Ç *treated as* C
		- Ł *treated as* L
		- à *treated as* a
		- ĝ *treated as* g
		- ñ *treated as* n
		- ü *treated as* u

⚬ Treat two or more letters printed as a unit (ligated letters) as if they are two letters

- æ *treated as* ae
- œ *treated as* oe

• To assist in identifying secondary authors, below is a brief list of non-English words for them:

*Box 31 continues on next page...*

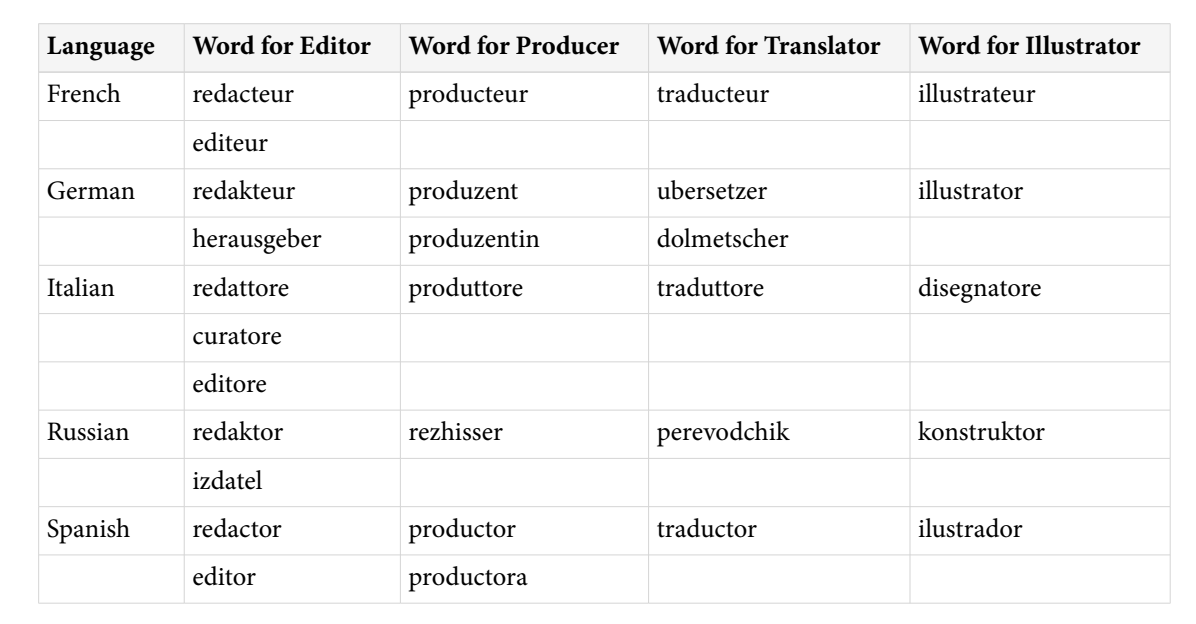

<span id="page-24-0"></span>*Box 31 continued from previous page.*

### **Box 32. Organization as editor.**

On rare occasions an organization may be listed as the editor.

- Follow the instructions for entering the organizational name found under [Organizations as author](#page-6-0)
- Place a comma, space, and the word editor after the organizational name *Example:*

Advisory Committee on Existing Chemicals of Environmental Relevance, editor.

# **Examples for Editor and other Secondary Authors**

15. [Homepage with editor\(s\)](#page-46-0)

# **Place of Publication for Homepages (required)**

## **General Rules for Place of Publication**

- Place is defined as the city where the homepage is published
- Follow US and Canadian cities with the two-letter abbreviation for the state or province to avoid confusion when citing lesser known cities or when cities in different locations have the same name, such as Palm Springs (CA) and Palm Springs (FL)
- Follow cities in other countries with the name of the country, either written out or as the two-letter ISO country code (see [Appendix D](https://www.ncbi.nlm.nih.gov/books/n/citmed/appd/)), when citing lesser known cities or when cities in different locations have the same name, such as Cambridge (MA) and Cambridge (England)
- Use the anglicized form for a non-US city, such as Vienna for Wein
- End place information with a colon

# **Specific Rules for Place of Publication**

- [Locating the place of publication](#page-25-0)
- [Non-US cities](#page-25-0)
- <span id="page-25-0"></span>• [Joint publication](#page-26-0)
- [Multiple places of publication](#page-27-0)
- [No place of publication can be found](#page-27-0)

## **Box 33. Locating the place of publication.**

When a homepage does not clearly state the place of publication of the Web site:

- Look at the top, bottom, or sidebar of the first screen or the bottom of the last screen of the homepage
- If it is not in one of these locations, try to obtain it from a link within the site, usually under a "contact us" or similar link
- Look in the source code for the homepage if it is displayed by the Web browser
- If the place cannot be determined from the site itself:
	- ⚬ Place the name in square brackets if the city can be reasonably inferred. For example, Chicago as the place of publication of a homepage issued by the American Medical Association.

National Library for Health [Internet]. [London]: NHS; c2005 [cited 2007 Jun 11]. Available from: http://www.library.nhs.uk/.

D'Alessandro DM, D'Alessandro MP. Virtual Pediatric Hospital™: a digital library of pediatric information [Internet]. [Iowa City (IA)]: Donna M. D'Alessandro; c1992-2007 [revised 2006 Jul 20; cited 2007 Feb 20]. Available from: http://www.virtualpediatrichospital.org/.

• Put the words "place unknown" in square brackets if it is not possible to infer or otherwise locate the city

Dunn S. The CancerGuide Page [Internet]. [place unknown]: Steve Dunn; c1995-2004 [updated 2004 Aug 9; cited 2007 Feb 20]. Available from: http://www.cancerguide.org/.

Doctor's Guide [Internet]. Global ed. [place unknown]: Doctor's Guide Publishing Limited; c1995-2007 [updated 2007 Feb 21; cited 2007 Feb 21]. Available from: http:// www.cancerguide.org/.

Huckstep RL, Sherry E. World Ortho [Internet]. [place unknown: publisher unknown]; [updated 2007 Mar 23; cited 2007 Mar 23]. Available from: http://www.worldortho.com/.

## **Box 34. Non-US cities.**

- Use the anglicized form of a city name, such as Rome for Roma and Moscow for Moskva, if possible. However, the name as found on the Web site may always be used.
- Ignore diacritics, accents, and special characters in names. This rule ignores some conventions used in non-English languages to simplify rules for English-language publications.
	- ⚬ Treat letters marked with diacritics or accents as if they are not marked
		- Å *treated as* A
		- Ø *treated as* O

<span id="page-26-0"></span>*Box 34 continued from previous page.*

- Ç *treated as* C
- Ł *treated as* L
- à *treated as* a
- ĝ *treated as* g
- ñ *treated as* n
- ü *treated as* u
- ⚬ Treat two or more letters printed as a unit (ligated letters) as if they are two letters
	- æ *treated as* ae
	- œ *treated as* oe
- Follow Canadian cities with the two-letter abbreviation for the name of the province (see [Appendix E\)](https://www.ncbi.nlm.nih.gov/books/n/citmed/appe/), placed in parentheses:

Montreal (QC):

Ottawa (ON):

Vancouver (BC):

• For cities in other countries, if the city is not well known or could be confused with another city of the same name, follow the city with the country name, either written in full or as the two-letter ISO country code (see [Appendix D\)](https://www.ncbi.nlm.nih.gov/books/n/citmed/appd/). Place the country name or code in parentheses.

London:

Rome:

Paris:

Madrid:

*but*

Malaga (Spain): or Malaga (ES):

Basel (Switzerland): or Basel (CH):

Oxford (England): or Oxford (GB):

• As an option, use the country name or country code after all cities not in the US or Canada

## **Box 35. Joint publication.**

Two or more organizations may co-publish a Web site.

• Use the city of the first organization found on the opening screens as the place of publication

*Box 35 continues on next page...*

<span id="page-27-0"></span>*Box 35 continued from previous page.*

Uijtdehaage S, Dennis S. HEAL: Health Education Assets Library [Internet]. Oakland (CA): Regents of the University of California; c2000-2005 [cited 2007 Feb 20]. Available from: http:// www.healcentral.org/. Joint publication with the University of Utah and the University of Oklahoma.

Hooper JF. Psychiatry & the Law: Forensic Psychiatric Resource Page [Internet]. Tuscaloosa (AL): University of Alabama, Department of Psychiatry and Neurology; 1999 Jan 1 [updated 2006 Jul 8; cited 2007 Feb 23]. Available from: http://bama.ua.edu/~jhooper/. Jointly published by the University of Alabama School of Law and the Alabama Department of Mental Health & Mental Retardation.

• Do not give multiple places as place of publication or include multiple publishers

## **Box 36. Multiple places of publication.**

- If more than one place of publication is found, use the first one or the one set in the largest type or in bold type. Do not give multiple places.
- An alternative is to use the place of publication and publisher likely to be most familiar to the audience of the reference list. For example, use the place of an American publisher for a US audience and a London publisher for a British one.

## **Box 37. No place of publication can be found.**

• If no place of publication can be found on the opening screens, but one can be found elsewhere on the site or can be reasonably inferred (e.g., Chicago as the place for a publication of the American Medical Association), place the city in square brackets, such as "[Chicago]"

National Library for Health [Internet]. [London]: NHS; c2005 [cited 2007 Jun 11]. Available from: http://www.library.nhs.uk/.

D'Alessandro DM, D'Alessandro MP. Virtual Pediatric Hospital™: a digital library of pediatric information [Internet]. [Iowa City (IA)]: Donna M. D'Alessandro; c1992-2007 [revised 2006 Jul 20; cited 2007 Feb 20]. Available from: http://www.virtualpediatrichospital.org/.

• If no place of publication can be found or inferred, use [place unknown]

Dunn S. The CancerGuide Page [Internet]. [place unknown]: Steve Dunn; c1995-2004 [updated 2004 Aug 9; cited 2007 Feb 20]. Available from: http://www.cancerguide.org/.

Doctor's Guide [Internet]. Global ed. [place unknown]: Doctor's Guide Publishing Limited; c1995-2007 [updated 2007 Feb 21; cited 2007 Feb 21]. Available from: http://www.cancerguide.org/.

Huckstep RL, Sherry E. World Ortho [Internet]. [place unknown: publisher unknown]; [updated 2007 Mar 23; cited 2007 Mar 23]. Available from: http://www.worldortho.com/.

# **Examples for Place of Publication**

- 16. [Homepage with well known place of publication](#page-46-0)
- 17. [Homepage with geographic qualifier added to place of publication for clarity](#page-46-0)
- 18. [Homepage with place of publication inferred](#page-46-0)

<span id="page-28-0"></span>19. [Homepage with unknown place of publication](#page-46-0)

# **Publisher for Homepages (required)**

# **General Rules for Publisher**

- A publisher is defined as the individual or organization issuing the homepage
- Record the name of the publisher as it appears on the homepage or opening screens, using whatever capitalization and punctuation is found there
- Abbreviate well-known publisher names with caution to avoid confusion. For example, "John Wiley & Sons, Ltd." may become simply "Wiley"
- When a division or other subsidiary part of a publisher appears in the publication, enter the publisher name first. For example: McGraw-Hill, Health Professions Division.
- End publisher information with a semicolon

# **Specific Rules for Publisher**

- Determining the publisher
- Abbreviated words in publisher names
- [Non-English names for publishers](#page-29-0)
- [Government agencies and other national and international bodies as publisher](#page-30-0)
- [Joint publication](#page-31-0)
- [Multiple publishers](#page-31-0)
- [No publisher can be found](#page-31-0)

# **Box 38. Determining the publisher.**

When a homepage does not clearly state the name of the publisher:

- Look at the top, bottom, or sidebar of the first screen or the bottom of the last screen of the homepage
- Look for the name after a copyright statement, e.g., copyright 2006 by the American Chemical Society
- Try to obtain it from a link within the site, usually under a "contact us" or similar link
- Look in the source code for the homepage if it is displayed by the Web browser
- If wording such as "this site is maintained by XYZ Corporation for ABC Organization" appears, use ABC Organization as the publisher and XYZ Corporation as the distributor. Publisher information is required in a citation; distributor information may be included as a note.
- If no publisher can be identified, use "publisher unknown" in square brackets

Huckstep RL, Sherry E. World Ortho [Internet]. [place unknown: publisher unknown]; [updated 2007 Mar 23; cited 2007 Mar 23]. Available from: http://www.worldortho.com/.

# **Box 39. Abbreviated words in publisher names.**

• Abbreviate commonly used words in publisher names, if desired

*Examples:*

<span id="page-29-0"></span>*Box 39 continued from previous page.*

Acad. for Academy

Assoc. for Association

- Co. for Company
- Coll. for College
- Corp. for Corporation
- Dept. for Department
- Div. for Division
- Inst. for Institute or Institution
- Ltd. for Limited
- Soc. for Society
- Univ. for University

See [Appendix C](https://www.ncbi.nlm.nih.gov/books/n/citmed/appc/) for more abbreviations of commonly used English words.

- Be consistent. If you abbreviate a word in one reference in a list of references, abbreviate the same word in all references.
- Follow all abbreviated words with a period

#### **Box 40. Non-English names for publishers.**

• Give publisher names in the roman alphabet (French, Spanish, Italian, etc.) in their original language

Rome: Societa Editrice Universo;

Lisbon: Imprensa Medica;

• Romanize names in Cyrillic, Greek, Arabic, Hebrew, Korean

Sofia (Bulgaria): Sofia Medizina i Fizkultura;

• Romanize names or translate names in character-based languages (Chinese, Japanese). Place all translated publisher names in square brackets unless the translation is given on the Web site.

Tokyo: Medikaru Rebyusha;

Beijing (China): [Chinese Academy of Social Sciences, Population Research Institute];

Taiyuan (China): Shanxi ke xue ji she chu ban she;

[Note that the concept of capitalization does not exist in Chinese. Therefore in transliterating Chinese publisher names only the first word and proper nouns are capitalized.]

• If the name of a division or another part of an organization is included in the publisher information, give the names in hierarchical order from highest to lowest

<span id="page-30-0"></span>*Box 40 continued from previous page.*

Valencia (Spain): Universidade de Valencia, Instituto de Historia de la Ciencia y Documentacion Lopez Pinero;

- Ignore diacritics, accents, and special characters in names. This rule ignores some conventions used in non-English languages to simplify rules for English-language publications.
	- ⚬ Treat letters marked with diacritics or accents as if they are not marked
		- Å *treated as* A
		- Ø *treated as* O
		- Ç *treated as* C
		- Ł *treated as* L
		- à *treated as* a
		- ĝ *treated as* g
		- ñ *treated as* n
		- ü *treated as* u
	- ⚬ Treat two or more letters printed as a unit (ligated letters) as if they are two letters
		- æ *treated as* ae
		- œ *treated as* oe
- If desired, follow a non-English name with a translation. Place all translated publisher names in square brackets.

Aarhus (Denmark): Aarhus-Universitetsforlag [Aarhus University Press];

• As an option, you may translate all publisher names not in English. Place all translated publisher names in square brackets unless the translation is given on the Web site.

Aarhus (Denmark): [Aarhus University Press];

## **Box 41. Government agencies and other national and international bodies as publisher.**

• When citing publishers that are national bodies such as government agencies, if a nationality is not part of the name, place the country in parentheses after the name, using the two-letter ISO country code (see [Appendix D\)](https://www.ncbi.nlm.nih.gov/books/n/citmed/appd/)

National Cancer Institute (US)

National Society on Alcoholism and Drug Dependence (NZ)

Royal Society of Medicine Press Ltd. (GB)

Royal College of Physicians (AU), Paediatrics & Child Health Division

## <span id="page-31-0"></span>**Box 42. Joint publication.**

Two or more organizations may co-publish a Web site.

- Use the first organization appearing as publisher on the opening screens
- Place the name of the other organization(s) as a note at the end of the citation, if desired
- Do not give more than one name as publisher

## *Examples:*

Uijtdehaage S, Dennis S. HEAL: Health Education Assets Library [Internet]. Oakland (CA): Regents of the University of California; c2000-2005 [cited 2007 Feb 20]. Available from: http:// www.healcentral.org/. Joint publication with the University of Utah and the University of Oklahoma.

Hooper JF. Psychiatry & the Law: Forensic Psychiatric Resource Page [Internet]. Tuscaloosa (AL): University of Alabama, Department of Psychiatry and Neurology; 1999 Jan 1 [updated 2006 Jul 8; cited 2007 Feb 23]. Available from: http://bama.ua.edu/~jhooper/. Jointly published by the University of Alabama School of Law and the Alabama Department of Mental Health & Mental Retardation.

## **Box 43. Multiple publishers.**

- If more than one publisher is found in a document, use the first one given or the one set in the largest type or bold type
- An alternative is to use the publisher likely to be most familiar to the audience of the reference list. For example, use an American publisher for a US audience and a London publisher for a British one.
- Do not list multiple publishers. For publications with joint or co-publishers, use the name given first as the publisher and include the name of the other(s) as a note if desired.
- End publisher information with a semicolon

## *Examples:*

Uijtdehaage S, Dennis S. HEAL: Health Education Assets Library [Internet]. Oakland (CA): Regents of the University of California; c2000-2005 [cited 2007 Feb 20]. Available from: http:// www.healcentral.org/. Joint publication with the University of Utah and the University of Oklahoma.

Hooper JF. Psychiatry & the Law: Forensic Psychiatric Resource Page [Internet]. Tuscaloosa (AL): University of Alabama, Department of Psychiatry and Neurology; 1999 Jan 1 [updated 2006 Jul 8; cited 2007 Feb 23]. Available from: http://bama.ua.edu/~jhooper/. Jointly published by the University of Alabama School of Law and the Alabama Department of Mental Health & Mental Retardation.

## **Box 44. No publisher can be found.**

• If no publisher can be found, use [publisher unknown]

# **Examples for Publisher**

20. [Homepage with publisher having subsidiary division](#page-47-0)

21. [Homepage with government agency or other national body as publisher](#page-47-0)

- <span id="page-32-0"></span>22. [Homepage with title and publisher the same](#page-47-0)
- 23. [Homepage with title and publisher the same, with publisher name abbreviated](#page-47-0)
- 24. [Homepage with author and publisher the same](#page-47-0)
- 25. [Homepage with joint publication](#page-48-0)
- 26. [Homepage with unknown publisher](#page-48-0)

# **Date of Publication for Homepages (required)**

# **General Rules for Date of Publication**

- Use the date the homepage was first placed on the Internet
- Always give the year
- Convert roman numerals to arabic numbers. For example: MM to 2000.
- Include the month, if desired, after the year, such as 2004 May
- Use English names for months and abbreviate them using the first three letters, such as Jan
- End date information with a space

# **Specific Rules for Date of Publication**

- Locating the date of publication
- [Multiple years of publication](#page-33-0)
- [Non-English names for months](#page-33-0)
- [Seasons instead of months](#page-33-0)
- [Date of publication and date of copyright](#page-34-0)
- [No date of publication, but a date of copyright](#page-34-0)
- [No date of publication or copyright can be found](#page-34-0)
- [Options for date of publication](#page-35-0)

## **Box 45. Locating the date of publication.**

Some homepages clearly state the date that the site was placed on the Internet, using such phrases as "first published", "created", and "began". When they do not:

- Look for the date at the top, bottom, or sidebar of the first screen or the bottom of the homepage
- Look for the date accompanying a copyright statement. For example: copyright 2006 by the American Chemical Society, © 2006 American Medical Association, c2006 Medical College of Wisconsin, c2000-2007 National Rural Health Association.
- Look for a date in the text of a link labeled "About this site", "History", or similar wording
- Look in the source code for the homepage if it is displayed by the Web browser
- If neither a date of publication nor a date of copyright can be found, use the date of update/revision and/or the date cited

The Kennedy Institute of Ethics [Internet]. Washington: The Institute; [updated 2007 Mar 16; cited 2007 Mar 22]. Available from: http://kennedyinstitute.georgetown.edu/.

<span id="page-33-0"></span>*Box 45 continued from previous page.*

National Center for Infectious Diseases [Internet]. Atlanta: Centers for Disease Control and Prevention (US); [reviewed 2007 Feb 15; cited 2007 Feb 20]. Available from: http://www.cdc.gov/ ncidod/index.htm

Double D. Critical Psychiatry Website [Internet]. Norwich (UK): Duncan Double; [cited 2007 Feb 23]. Available from: http://www.critpsynet.freeuk.com/antipsychiatry.htm

#### **Box 46. Multiple years of publication.**

• For multiple years of publication, separate the first and last year of publication by a hyphen. Do not shorten the second of the two years to the last two digits.

2002-2003

1997-1998

1999-2000

• If months are given, place them after the year. Use English names for months and abbreviate them using the first three letters.

1999 Oct-2000 Mar

2002 Dec-2003 Jan

• Separate multiple months of publication by a hyphen

2005 Jan-Feb

1999 Dec-2000 Jan

• Separate multiple seasons by a hyphen; for example, Fall-Winter. Do not abbreviate names of seasons.

#### **Box 47. Non-English names for months.**

- Translate names of months into English
- Abbreviate them using the first three letters
- Capitalize them *Examples:*

 $mayo = May$ 

 $luty = Feb$ 

brezen = Mar

#### **Box 48. Seasons instead of months.**

• Translate names of seasons into English

*Box 48 continues on next page...*

<span id="page-34-0"></span>*Box 48 continued from previous page.*

- Capitalize them
- Do not abbreviate them *For example:*

balvan = Summer

outomno = Fall

hiver = Winter

pomlad = Spring

# **Box 49. Date of publication and date of copyright.**

Some homepages display both a date of publication and a date of copyright. A copyright date is identified by the symbol ©, the letter "c", or the word copyright preceding the date.

- Use only the date of publication unless three or more years separate the two dates
- In this situation, use both dates, beginning with the year of publication
- Precede the date of copyright by the letter "c"
- Separate the dates by a comma and a space. For example, "2002, c1997".

This convention alerts a user that the information in the publication is older than the date of publication implies.

# **Box 50. No date of publication, but a date of copyright.**

• A copyright date is identified by the symbol  $\circledcirc$ , the letter "c", or the word copyright preceding the date. If no date of publication can be found, but the homepage contains a date of copyright, use the date of copyright preceded by the letter "c"; for example c2005.

*Examples:*

NursingWorld: Official Web site of the American Nurses Association [Internet]. Silver Spring (MD): American Nurses Association, Inc.; c2007 [updated 2007 Feb 20; cited 2007 Feb 20]. Available from: http://www.ana.org/.

APS*net*: Plant Pathology Online [Internet]. St Paul (MN): American Phytopathological Association; c1994-2006 [cited 2006 Dec 4]. Available from: http://www.apsnet.org/.

## **Box 51. No date of publication or copyright can be found.**

• If neither a date of publication nor a date of copyright can be found, use the date of update/revision and/or the date cited

The Kennedy Institute of Ethics [Internet]. Washington: The Institute; [updated 2007 Mar 16; cited 2007 Mar 22]. Available from: http://kennedyinstitute.georgetown.edu/.

*Box 51 continues on next page...*

<span id="page-35-0"></span>*Box 51 continued from previous page.*

National Center for Infectious Diseases [Internet]. Atlanta: Centers for Disease Control and Prevention (US); [reviewed 2007 Feb 15; cited 2007 Feb 20]. Available from: http://www.cdc.gov/ ncidod/index.htm

Double D. Critical Psychiatry Website [Internet]. Norwich (UK): Duncan Double; [cited 2007 Feb 23]. Available from: http://www.critpsynet.freeuk.com/antipsychiatry.htm

## **Box 52. Options for date of publication.**

It is not NLM policy, but the following is an acceptable option:

The date of publication may follow the author names (or type of medium if there is no author) in the list of references when the name-year system of in-text references is used.

- Use only the year of publication
- Use  $(1)$  the date of copyright,  $(2)$  the date of update/revision, or  $(3)$  the date of citation, in that order, if there is no publication date
- Place the date followed by a period after the last named author (or type of medium if there is no author)
- Keep the date of update/revision and/or date of citation in their usual position unless they are the only dates available to follow the author(s) (or type of medium)
- End the publisher name with a period if it is not followed by a date of update/revision or date of citation *NLM citation:*

Hooper JF. Psychiatry & the Law: Forensic Psychiatric Resource Page [Internet]. Tuscaloosa (AL): University of Alabama, Department of Psychiatry and Neurology; 1999 Jan 1 [updated 2006 Jul 8; cited 2007 Feb 23]. Available from: http://bama.ua.edu/~jhooper/.

Fugh-Berman A. PharmedOUT [Internet]. Washington: Georgetown University, Department of Physiology and Biophysics; c2006 [cited 2007 Mar 23]. Available from: http://www.pharmedout.org/.

Gene Ontology Consortium. the Gene Ontology [Internet]. [place unknown]: the Gene Ontology; c1999-2007 [cited 2007 Feb 22]. Available from: http://www.geneontology.org/.

Mesothelioma.com: the web's most trusted source on mesothelioma [Internet]. New York: Early, Ludwick, Sweeney & Strauss; c2005 [cited 2007 Feb 21]. Available from: http:// www.mesothelioma.com/.

Food and Nutrition Information Center [Internet]. Beltsville (MD): National Agricultural Library (US); [modified 2007 Jan 30; cited 2007 Feb 20]. Available from: http://grande.nal.usda.gov/ nal\_display/index.php?tax\_level=1&info\_center=4

StatePublicHealth.org [Internet]. Washington: ASTHO; [cited 2007 Feb 23]. Available from: http:// statepublichealth.org/.

*Name-year system of citation:*
#### *Box 52 continued from previous page.*

Hooper JF. 1999. Psychiatry & the Law: Forensic Psychiatric Resource Page [Internet]. Tuscaloosa (AL): University of Alabama, Department of Psychiatry and Neurology; [updated 2006 Jul 8; cited 2007 Feb 23]. Available from: http://bama.ua.edu/~jhooper/.

Fugh-Berman A. c2006. PharmedOUT [Internet]. Washington: Georgetown University, Department of Physiology and Biophysics; [cited 2007 Mar 23]. Available from: http://www.pharmedout.org/.

Gene Ontology Consortium. c1999-2007. the Gene Ontology [Internet]. [place unknown]: the Gene Ontology; [cited 2007 Feb 22]. Available from: http://www.geneontology.org/.

Mesothelioma.com: the web's most trusted source on mesothelioma [Internet]. c2005. New York: Early, Ludwick, Sweeney & Strauss; [cited 2007 Feb 21]. Available from: http:// www.mesothelioma.com/.

Food and Nutrition Information Center [Internet]. [modified 2007 Jan 30]. Beltsville (MD): National Agricultural Library (US); [cited 2007 Feb 20]. Available from: http://grande.nal.usda.gov/ nal\_display/index.php?tax\_level=1&info\_center=4

StatePublicHealth.org [Internet]. [cited 2007 Feb 23]. Washington: ASTHO. Available from: http:// statepublichealth.org/.

### **Examples for Date of Publication**

- 27. [Homepage with month\(s\)/day\(s\) included in date of publication](#page-48-0)
- 28. [Homepage with date of copyright instead of date of publication](#page-48-0)
- 29. [Homepage with multiple years of publication](#page-48-0)
- 32. [Homepage with no date of publication or copyright](#page-49-0)

# **Date of Update/Revision for Homepages (required)**

### **General Rules for Date of Update/Revision**

- Homepages are frequently updated or revised after publication dates or copyright dates
- Begin update/revision information with a left square bracket
- Use whatever word for update or revision is provided, such as updated, modified
- Always give the year of update/revision
- Convert roman numerals to arabic numbers. For example: MM to 2000.
- Include the month and day of update/revision, if provided, after the year, such as 2006 May 5
- Use English names for months and abbreviate them using the first three letters, such as Jan
- End update/revision information with a semicolon and a space

## **Specific Rules for Date of Update/Revision**

- [Locating the date of update/revision](#page-37-0)
- [Non-English names for months](#page-37-0)
- [Seasons instead of months](#page-37-0)
- [Both a date of update and a date of revision](#page-37-0)

#### <span id="page-37-0"></span>**Box 53. Locating the date of update/revision.**

Homepages on the Internet are often updated or revised after first publication. Look for the date accompanied by such words as updated, modified, revised, reviewed:

- At the top, bottom, or sidebar of the first screen or the bottom of the last screen of the homepage
- In the source code for the homepage if it is displayed by the Web browser

#### **Box 54. Non-English names for months.**

- Translate names of months into English
- Abbreviate them using the first three letters
- Capitalize them *Examples:*

 $mayo = May$ 

 $luty = Feb$ 

brezen = Mar

#### **Box 55. Seasons instead of months.**

- Translate names of seasons into English
- Capitalize them
- Do not abbreviate them *For example:*

balvan = Summer

outomno = Fall

hiver = Winter

pomlad = Spring

#### **Box 56. Both a date of update and a date of revision.**

Various words are used to show that the content of a Web site has changed. Among them are: updated, modified, revised, reviewed.

- Use the wording supplied on the site
- Give all words expressing update/revision with the dates provided, in ascending date order
- Enter dates in the format year month day
- Separate words with their dates by a semicolon and a space

*Box 56 continues on next page...*

#### *Box 56 continued from previous page.*

updated 2006 May; modified 2006 Dec;

revised 2005 Dec; updated 2006 Mar;

- Add the date of citation and put all date information in square brackets
- End date information with a period placed outside the closing bracket

*Example:*

National Institute of Allergy and Infectious Diseases [Internet]. Bethesda (MD): The Institute; [updated 2007 Mar 23; modified 2007 Mar 26; cited 2007 Mar 27]. Available from: http:// www3.niaid.nih.gov/.

### **Examples for Date of Update/Revision**

- 30. [Homepage with update/revision date](#page-48-0)
- 31. [Homepage with a date of update and a date of revision](#page-49-0)

### **Date of Citation for Homepages (required)**

### **General Rules for Date of Citation**

- Always include the date the homepage was seen on the Internet
- Include the year month and day in that order, such as 2006 May 5
- Use English names for months and abbreviate them using the first three letters, such as Jan
- If a date of update/revision is given, place the date of citation after it and follow both dates with a right square bracket
- If no date of update/revision is given, place citation date information in square brackets
- End date information with a period placed outside the closing bracket

### **Specific Rules for Date of Citation**

• Both a date of update/revision and a date of citation

#### **Box 57. Both a date of update/revision and a date of citation.**

Various words are used to show that the content of a homepage has changed. Among them are: updated, modified, revised, reviewed.

- Begin with the date(s) of update/revision in the format year month day
	- ⚬ Use the wording for update/revision supplied on the site
	- ⚬ Give all words with the dates provided, in ascending date order
	- ⚬ Separate words by a semicolon and a space
	- ⚬ End the date(s) of update/revision with a semicolon and a space
- Enter the date cited in the format year month day
- Place all dates of update/revision and date of citation information in one set of square brackets
- End with a period placed outside the closing bracket

#### *Box 57 continued from previous page.*

*Example:*

National Institute of Allergy and Infectious Diseases [Internet]. Bethesda (MD): The Institute; [updated 2007 Mar 23; modified 2007 Mar 26; cited 2007 Mar 27]. Available from: http:// www3.niaid.nih.gov/.

### **Examples for Date of Citation**

1. [Standard citation to a homepage](#page-43-0)

- 30. [Homepage with update/revision date](#page-48-0)
- 31. [Homepage with a date of update and a date of revision](#page-49-0)

# **Availability for Homepages (required)**

#### **General Rules for Availability**

- Begin with the phrase "Available from" followed by a colon and a space
- Insert the Uniform Resource Locator (URL) in its entirety; do not omit http://, www, or other beginning components
- End with a period only if the URL ends with a slash, otherwise end with no punctuation

### **Specific Rules for Availability**

- Breaking long URLs
- Multiple URLs
- [URLs not directly addressable](#page-40-0)

#### **Box 58. Breaking long URLs.**

Some URLs (Uniform Resource Locators) are longer than one line.

- Retain the entire string as found when possible
- Break a URL at a slash if necessary
- Do not insert a hyphen or a hard line break within a URL

#### **Box 59. Multiple URLs.**

If more than one URL can be used to locate a homepage:

- Give the URL you used in locating the site
- As an option, give all known URLs, separated by a space, a semicolon, and a space

*Neonatology on the Web* [Internet]. [place unknown]: Neonatology on the Web; 1995 Aug 1 [updated 2006 Dec 22; cited 2007 Mar 23]. Available from: http://www.neonatology.org/ ; www.neonatology.net ; www.neonatology.com

#### <span id="page-40-0"></span>**Box 60. URLs not directly addressable.**

The URL as displayed by the Web browser may not always be used to retrieve the homepage, i.e., it is not directly addressable.

- Always check to see if the URL is directly addressable
- If it is not, provide instructions for locating it from the closest addressable URL *Example:*

Available from: http://www.unimelb.edu.au/mdi/ by using the Related Homepages link.

#### **Examples for Availability**

- 1. [Standard citation to a homepage](#page-43-0)
- 33. [Homepage with multiple URLs](#page-49-0)

### **Language for Homepages (required)**

#### **General Rules for Language**

- Give the language of publication if not English
- Capitalize the language name
- Follow the language name with a period

#### **Specific Rules for Language**

• Homepages appearing in more than one language

#### **Box 61. Homepages appearing in more than one language.**

- If a homepage is written in several languages:
	- ⚬ Give the title in the first language found on the homepage
	- ⚬ List all languages of publication after the Availability statement (URL)
	- ⚬ Capitalize the language names
	- ⚬ Separate the language names by commas
	- ⚬ End the list of languages with a period

#### *Example:*

World Health Organization [Internet]. Geneva (Switzerland): The Organization; c2007 [cited 2007 Mar 26]. Available from: http://www.who.int/en/index.html English, Arabic, Chinese, French, Russian, Spanish.

- If a homepage is written with equal text in two or more languages, as often occurs in Canadian publications:
	- ⚬ Give all titles in the order they are presented on the homepage

*Box 61 continued from previous page.*

- ⚬ Separate them with an equals sign surrounded by a space
- ⚬ List the languages after the Availability statement (URL)
- ⚬ Capitalize the language names
- ⚬ Separate the language names by commas
- ⚬ End the list of languages with a period

*Example:*

Mange Bien, Mange Saintaire = Eat Well, Eat Safe [Internet]. [Guelph (ON)]: Doug Powell; c2003-2007 [cited 2007 Feb 22]. Available from: http://www.eatwelleatsafe.ca/frfiles/ frindex.htm French, English.

• If each language version has its own URL, give the URL of the language you used. As an option, give the URLs for all languages. Separate them by a space, a semicolon, and a space.

Available from: http://www.who.int/en/index.html ; http://www.who.int/ar/index.html ; http:// www.who.int/zh/index.html ; http://www.who.int/fr/index.html ; http://www.who.int/ru/index.html ; http://www.who.int/es/index.html English, Arabic, Chinese, French, Russian, Spanish.

• If none of the titles is English, follow with a translation when possible. Place the translation in square brackets.

#### **Examples for Language**

- 11. [Homepage in a language other than English](#page-45-0)
- 12. [Homepage published with parallel text in two or more languages](#page-45-0)

# **Notes for Homepages (optional)**

#### **General Rules for Notes**

- Notes is a collective term for any useful information given after the citation itself
- Complete sentences are not required
- Be brief

#### **Specific Rules for Notes**

- System requirements
- [Web master name](#page-42-0)
- [Other types of material to include in notes](#page-42-0)

#### **Box 62. System requirements.**

System requirements describe the particular software and hardware needed to view the Web site.

- Begin with the phrase "System Requirements" followed by a colon and a space
- Use the wording supplied by the publisher; no standardization is needed

<span id="page-42-0"></span>*Box 62 continued from previous page.*

- Separate the types of information by a semicolon and a space
- End requirement information with a period

#### *Examples:*

Care2Learn.com: continuing education for healthcare [Internet]. Bradenton (FL): HealthNow, Inc.; [updated 2007 Feb 22; cited 2007 Feb 23]. Available from: http://care2learn.com/. System Requirements: Netscape Navigator 3.x or higher or Microsoft Internet Explorer 3.02 or higher.

PHA: Pulmonary Hypertension Association [Internet]. Silver Spring (MD): The Association; c2007 [cited 2007 Feb 22]. Available from: http://www.phassociation.org/. System Requirements: PC Windows running Internet Explorer 5.5 or higher or Macintosh Internet Explorer 5.2 or higher; Macromedia Flash Player; Adobe Acrobat Reader 4.0 or higher.

#### **Box 63. Web master name.**

• If a Web master is given, place the name in natural word after the Availability statement and any language of publication, if desired

*Neonatology on the Web* [Internet]. [place unknown]: Neonatology on the Web; 1995 Aug 1 [updated 2006 Dec 22; cited 2007 Mar 23]. Available from: http://www.neonatology.org/. Ray Duncan, Web master.

#### **Box 64. Other types of material to include in notes.**

The notes element may be used to provide any further information useful. Begin by citing the homepage, then add the note. Some examples of notes are:

• Information not provided for in the citation rules

Complementary/Integrative Medicine [Internet]. Houston: University of Texas, M. D. Anderson Cancer Center; c2007 [cited 2007 Feb 21]. Available from: http://www.mdanderson.org/ departments/CIMER/. Some content available in Spanish and Chinese.

• Information on supporting grants or sponsorship

Uijtdehaage S, Dennis S. HEAL: Health Education Assets Library [Internet]. Oakland (CA): Regents of the University of California; c2000-2005 [cited 2007 Feb 20]. Available from: http:// www.healcentral.org/. This project made possible by grants from the National Science Foundation, DUE-0085660 and DUE-0226314, and from the National Library of Medicine, 1 G08 LM007877-01 and 1 G08 LM008054-01.

StatePublicHealth.org [Internet]. Washington: ASTHO; [cited 2007 Feb 23]. Available from: http:// statepublichealth.org/. Sponsored by the Robert Wood Johnson Foundation, National Governors Association, and the Association of State and Territorial Health Officials.

### **Examples for Notes**

- 34. [Homepage with optional system requirements](#page-49-0)
- 35. [Homepage with Web master named](#page-49-0)

<span id="page-43-0"></span>36. [Homepage with supplemental note included](#page-49-0)

# **Examples of Citations to Homepages**

### **1. Standard citation to a homepage**

Complementary/Integrative Medicine [Internet]. Houston: University of Texas, M. D. Anderson Cancer Center; c2007 [cited 2007 Feb 21]. Available from: http://www.mdanderson.org/departments/CIMER/.

AMA: helping doctors help patients [Internet]. Chicago: American Medical Association; c1995-2007 [cited 2007 Feb 22]. Available from: http://www.ama-assn.org/.

*with optional content type*

AMA: helping doctors help patients [homepage on the Internet]. Chicago: American Medical Association; c1995-2007 [cited 2007 Feb 22]. Available from: http://www.ama-assn.org/.

## **2. Homepage with author(s)**

Hooper JF. Psychiatry & the Law: Forensic Psychiatric Resource Page [Internet]. Tuscaloosa (AL): University of Alabama, Department of Psychiatry and Neurology; 1999 Jan 1 [updated 2006 Jul 8; cited 2007 Feb 23]. Available from: http://bama.ua.edu/~jhooper/.

D'Alessandro DM, D'Alessandro MP. Virtual Pediatric Hospital™: a digital library of pediatric information [Internet]. [Iowa City (IA)]: Donna M. D'Alessandro; c1992-2007 [revised 2006 Jul 20; cited 2007 Feb 20]. Available from: http://www.virtualpediatrichospital.org/.

Huckstep RL, Sherry E. World Ortho [Internet]. [place unknown: publisher unknown]; [updated 2007 Mar 23; cited 2007 Mar 23]. Available from: http://www.worldortho.com/.

Fugh-Berman A. PharmedOUT [Internet]. Washington: Georgetown University, Department of Physiology and Biophysics; c2006 [cited 2007 Mar 23]. Available from: http://www.pharmedout.org/.

### **3. Homepage with full author name(s)**

D'Alessandro, Donna M.; D'Alessandro, Michael P. Virtual Pediatric Hospital™: a digital library of pediatric information [Internet]. [Iowa City (IA)]: Donna M. D'Alessandro; c1992-2007 [revised 2006 Jul 20; cited 2007 Feb 20]. Available from: http://www.virtualpediatrichospital.org/.

## **4. Homepage with author role indicated**

Clutterbuck J, compiler. The *Aspergillus nidulans* Linkage Map [Internet]. Glasgow (Scotland): University of Glasgow, Institute of Biomedical and Life Sciences, Division of Molecular Genetics; [updated 2006 Nov; cited 2007 Feb 21]. Available from: http://www.pharmedout.org/.

## **5. Homepage with an organization(s) as author**

Gene Ontology Consortium. the Gene Ontology [Internet]. [place unknown]: the Gene Ontology; c1999-2007 [cited 2007 Feb 22]. Available from: http://www.geneontology.org/.

International Union of Biochemistry and Molecular Biology. Recommendations on Biochemical & Organic Nomenclature, Symbols & Terminology etc. [Internet]. London: University of London, Queen Mary, Department of Chemistry; [updated 2006 Jul 24; cited 2007 Feb 22]. Available from: http:// www.chem.qmul.ac.uk/iubmb/.

U.S. Department of Health and Human Services, Office of the Assistant Secretary for Preparedness and Response, Tactical Programs Division, Office of Emergency Management. Chemical Hazards Emergency Medical Management: CHEMM [Internet]. Bethesda (MD): U.S. National Library of Medicine; [2011] - [cited 2015 Apr 2]. Available from: http://chemm.nlm.nih.gov Produced in cooperation with the National Library of Medicine Division of Specialized Information Services and many medical, emergency response, toxicology, and other types of experts.

# **6. Homepage with no authors or editors**

Mesothelioma.com: the web's most trusted source on mesothelioma [Internet]. New York: Early, Ludwick, Sweeney & Strauss; c2005 [cited 2007 Feb 21]. Available from: http://www.mesothelioma.com/.

StatePublicHealth.org [Internet]. Washington: ASTHO; [cited 2007 Feb 23]. Available from: http:// statepublichealth.org/.

Profiles in Science [Internet]. Bethesda (MD): National Library of Medicine (US); 1998 - [cited 2011 Jul 8]. Available from: http://profiles.nlm.nih.gov

American Indian Health [Internet]. Bethesda (MD): National Library of Medicine (US), Division of Specialized Information Services, Outreach and Special Populations Branch; 2004 - [updated 2011 Jul 8; cited 2011 Jul 29]. Available from: http://americanindianhealth.nlm.nih.gov/.

# **7. Homepage with author affiliation**

Uijtdehaage S (David Geffen School of Medicine, University of California, Los Angeles, CA. bas@mednet.ucla.edu), Dennis S (Spencer S. Eccles Health Sciences Library, University of Utah, Salt Lake City, UT. sdennis@lib.med.utah.edu). HEAL: Health Education Assets Library [Internet]. Oakland (CA): Regents of the University of California; c2000-2005 [cited 2007 Feb 20]. Available from: http://www.healcentral.org/.

# **8. Homepage with title having a subtitle**

NursingWorld: Official Web site of the American Nurses Association [Internet]. Silver Spring (MD): American Nurses Association, Inc.; c2007 [updated 2007 Feb 20; cited 2007 Feb 20]. Available from: http://www.ana.org/.

Care2Learn.com: continuing education for healthcare [Internet]. Bradenton (FL): HealthNow, Inc.; [updated 2007 Feb 22; cited 2007 Feb 23]. Available from: http://care2learn.com/. System Requirements: Netscape Navigator 3.x or higher or Microsoft Internet Explorer 3.02 or higher.

growthhouse.org: improving care for the dying [Internet]. San Francisco: Growth House, Inc.; [cited 2007 Feb 20]. Available from: http://www.growthhouse.org/.

American Academy of Pain Medicine: The Physician's Voice in Pain Medicine [Internet]. Glenview (IL): The Academy; c2007 [cited 2007 Feb 22]. Available from: http://www.painmed.org/.

Women's Health Resources: Women's Health Research from NIH [Internet]. Bethesda (MD): National Library of Medicine (US), Division of Specialized Information Services, Office of Outreach and Special Populations; 2009 May 1 - [updated 2010 Sep 1; cited 2011 Jul 13]. Available from: http://

www.womenshealthresources.nlm.nih.gov/. Created in partnership with the National Institutes of Health, Office of the Director, Office of Research on Women's Health.

# **9. Homepage with upper/lower case/special characters in the title**

familydoctor.org [Internet]. Leawood (KS): American Academy of Family Physicians; c2007 [cited 2007 Feb 20]. Available from: http://familydoctor.org/.

<span id="page-45-0"></span>BIRDNET [Internet]. Washington: Ornithological Council; c1999-2006 [updated 2006 Dec 8; cited 2007 Feb 20]. Available from: http://www.nmnh.si.edu/BIRDNET/.

National Library for Health [Internet]. [London]: NHS; c2005 [cited 2007 Jun 11]. Available from: http:// www.library.nhs.uk/.

E@UP: European Copyright Focal Point [Internet]. The Hague (Netherlands): EBLIDA Secretariat; c2000 [cited 2007 Feb 20]. Available from: http://www.eblida.org/ecup/.

OncoLink™: the Web's first cancer resource [Internet]. Philadelphia: University of Pennsylvania, Abramson Cancer Center; c1994-2007 [cited 2007 Feb 20]. Available from: http://www.oncolink.com/.

Med*Connect*: an online resource for medical professionals [Internet]. Monmouth Junction (NJ): Medical Network Inc.; c1995-2006 [cited 2007 Mar 23]. Available from: http://www.medconnect.com/.

Chlamy Center: an Online Informatics Resource for *Chlamydomonas* [Internet]. Durham (NC): Duke University, Department of Biology; [modified 2007 Mar 8; cited 2007 Mar 22]. Available from: http:// jupiter.biology.duke.edu/.

# **10. Homepage with title ending in punctuation other than a period**

Shape Up America! [Internet]. Clyde Park (MT): Shape Up America!; c2005-2006 [cited 2007 Feb 23]. Available from: http://www.shapeup.org/.

## **11. Homepage in a language other than English**

Societe Francaise de Mycologie Medicale [Internet]. Paris: The Society; [2007; cited 2007 Feb 22]. Available from: http://mycolmed.chez-alice.fr/. French.

Senovida [Internet]. [place unknown]: Sociedad Ecuatoriana de Oncologia; [2007; cited 2007 Mar 28]. Available from: http://www.senovida.org/. Spanish.

Max-Planck-Institut fur Experimentelle Medizin [Internet]. Gottingen (Germany): Max-Planck-Gesellschaft; c2006 [cited 2007 Mar 23]. Available from: http://www.em.mpg.de/site/. German.

MedlinePlus®: Informacion de Salud para Usted [Internet]. Bethesda (MD): National Library of Medicine (US); [updated 2007 Feb 20; cited 2007 Feb 21]. Available from: http://medlineplus.gov/spanish/. Spanish.

#### *with translation included*

Senovida [Breast life] [Internet]. [place unknown]: Sociedad Ecuatoriana de Oncologia; [2007; cited 2007 Mar 28]. Available from: http://www.senovida.org/. Spanish.

Societe Francaise de Mycologie Medicale [French Society of Medical Mycology] [Internet]. Paris: The Society; [2007; cited 2007 Feb 22]. Available from: http://mycolmed.chez-alice.fr/. French.

## **12. Homepage published with parallel text in two or more languages**

Health Canada = Sante Canada [Internet]. Ottawa (ON): Health Canada; [updated 2007 Feb 8; cited 2007 Feb 20]. Available from: http://www.hc-sc.gc.ca/. English, French.

Mange Bien, Mange Saintaire = Eat Well, Eat Safe [Internet]. [Guelph (ON)]: Doug Powell; c2003-2007 [cited 2007 Feb 22]. Available from: http://www.eatwelleatsafe.ca/frfiles/frindex.htm French, English.

The Virtual Body = El Cuerpo Virtual [Internet]. [place unknown]: HCA; c2001 [cited 2007 Feb 22]. Available from: http://www.medtropolis.com/vbody.asp English, Spanish.

# **13. Homepage published with optional content type**

Frankenstein: Penetrating the Secrets of Nature [exhibit on the Internet]. Bethesda (MD): National Library of Medicine (US), History of Medicine Division; 1998 Feb 13 [updated 2010 Oct 29; cited 2011 Feb 11]. Available from: http://www.nlm.nih.gov/exhibition/frankenstein/index.html

National Jewish Medical and Research Center [homepage on the Internet]. Denver: The Center; c2007 [cited 2007 Feb 22]. Available from: http://www.njc.org/.

### **14. Homepage with an edition or version**

Doctor's Guide [Internet]. Global ed. [place unknown]: Doctor's Guide Publishing Limited; c1995-2007 [updated 2007 Feb 21; cited 2007 Feb 21]. Available from: http://www.cancerguide.org/.

# **15. Homepage with editor(s)**

Alternative Nature Online Herbal [Internet]. Bergeron K, editor. Erin (TN): Alternative Nature; 1997 [cited 2007 Mar 23]. Available from: http://altnature.com/.

PedsCCM.org: The Pediatric Critical Care Website [Internet]. Markovitz B, Weigle C, Pon S, editors. [place unknown]: PedsCCM; 1995 [updated 2007 Mar 9; cited 2007 Mar 22]. Available from: http://pedsccm.org/.

# **16. Homepage with well known place of publication**

OncoLink™: the Web's first cancer resource [Internet]. Philadelphia: University of Pennsylvania, Abramson Cancer Center; c1994-2007 [cited 2007 Feb 20]. Available from: http://www.oncolink.com/.

Psychology in the News [Internet]. Washington: American Psychological Association; c2007 [cited 2007 Feb 20]. Available from: http://psycport.apa.org/.

### **17. Homepage with geographic qualifier added to place of publication for clarity**

HDCN: Hypertension, Dialysis & Clinical Nephrology [Internet]. Hinsdale (IL): Medtext, Inc.; c1995-2006 [cited 2007 Feb 20]. Available from: http://www.medtext.com/hdcn.htm

Max-Planck-Institut fur Experimentelle Medizin [Internet]. Gottingen (Germany): Max-Planck-Gesellschaft; c2006 [cited 2007 Mar 23]. Available from: http://www.em.mpg.de/site/. German.

# **18. Homepage with place of publication inferred**

National Library for Health [Internet]. [London]: NHS; c2005 [cited 2007 Jun 11]. Available from: http:// www.library.nhs.uk/.

D'Alessandro DM, D'Alessandro MP. Virtual Pediatric Hospital™: a digital library of pediatric information [Internet]. [Iowa City (IA)]: Donna M. D'Alessandro; c1992-2007 [revised 2006 Jul 20; cited 2007 Feb 20]. Available from: http://www.virtualpediatrichospital.org/.

# **19. Homepage with unknown place of publication**

Dunn S. The CancerGuide Page [Internet]. [place unknown]: Steve Dunn; c1995-2004 [updated 2004 Aug 9; cited 2007 Feb 20]. Available from: http://www.cancerguide.org/.

Doctor's Guide [Internet]. Global ed. [place unknown]: Doctor's Guide Publishing Limited; c1995-2007 [updated 2007 Feb 21; cited 2007 Feb 21]. Available from: http://www.cancerguide.org/.

Huckstep RL, Sherry E. World Ortho [Internet]. [place unknown: publisher unknown]; [updated 2007 Mar 23; cited 2007 Mar 23]. Available from: http://www.worldortho.com/.

# **20. Homepage with publisher having subsidiary division**

OncoLink™: the Web's first cancer resource [Internet]. Philadelphia: University of Pennsylvania, Abramson Cancer Center; c1994-2007 [cited 2007 Feb 20]. Available from: http://www.oncolink.com/.

ToxMystery [Internet]. Bethesda (MD): U.S. National Library of Medicine, Division of Specialized Information Services; 2006 - [updated 2011 Feb 1; cited 2015 Jan 26]. Available from: http://toxmystery.nlm.nih.gov/ ; http:// toxmystery.nlm.nih.gov/espanol.html English, Spanish.

### **21. Homepage with government agency or other national body as publisher**

CDE Working Group of the Trans-NIH BioMedical Informatics Coordinating Committee (BMIC). Common Data Element (CDE) Resource Portal [Internet]. Bethesda (MD): U.S. National Library of Medicine; 2012 Jun 18 [updated 2013 Jan 3; cited 2015 Apr 28]. Available from: http://www.nlm.nih.gov/cde/.

MedlinePlus [Internet]. Bethesda (MD): U.S. National Library of Medicine; [1998 Oct] - [updated 2015 May 6; cited 2015 May 6]. Available from: http://www.nlm.nih.gov/medlineplus/. English, Spanish.

National Center for Infectious Diseases [Internet]. Atlanta: Centers for Disease Control and Prevention (US); [reviewed 2007 Feb 15; cited 2007 Feb 20]. Available from: http://www.cdc.gov/ncidod/index.htm

Healthy People [Internet]. Rockville (MD): Department of Health and Human Services (US), Office of Disease Prevention and Health Promotion; [cited 2007 Feb 23]. Available from: http://www.healthypeople.gov/.

## **22. Homepage with title and publisher the same**

PhysOrg.com [Internet]. [place unknown]: PhysOrg.com; c2003 [cited 2007 Feb 22]. Available from: http:// www.physorg.com

cancerbackup: informing, understanding, supporting [Internet]. London: Cancerbackup; c2003 [cited 2007 Feb 22]. Available from: http://www.cancerbackup.org.uk/.

### **23. Homepage with title and publisher the same, with publisher name abbreviated**

United States National Library of Medicine [Internet]. Bethesda (MD): The Library; 1993 Oct 10 [updated 2007 Feb 20; cited 2007 Feb 21]. Available from: http://www.nlm.nih.gov/.

Johns Hopkins University [Internet]. Baltimore (MD): The University; [cited 2007 Feb 20]. Available from: http://www.jhu.edu/.

International HIV/AIDS Alliance [Internet]. Brighton (UK): The Alliance; [cited 2007 Feb 20]. Available from: http://www.aidsalliance.org/.

The Kennedy Institute of Ethics [Internet]. Washington: The Institute; [updated 2007 Mar 16; cited 2007 Mar 22]. Available from: http://kennedyinstitute.georgetown.edu/.

## **24. Homepage with author and publisher the same**

Double D. Critical Psychiatry Website [Internet]. Norwich (UK): Duncan Double; [cited 2007 Feb 23]. Available from: http://www.critpsynet.freeuk.com/antipsychiatry.htm

# <span id="page-48-0"></span>**25. Homepage with joint publication**

Uijtdehaage S, Dennis S. HEAL: Health Education Assets Library [Internet]. Oakland (CA): Regents of the University of California; c2000-2005 [cited 2007 Feb 20]. Available from: http://www.healcentral.org/. Joint publication with the University of Utah and the University of Oklahoma.

Hooper JF. Psychiatry & the Law: Forensic Psychiatric Resource Page [Internet]. Tuscaloosa (AL): University of Alabama, Department of Psychiatry and Neurology; 1999 Jan 1 [updated 2006 Jul 8; cited 2007 Feb 23]. Available from: http://bama.ua.edu/~jhooper/. Jointly published by the University of Alabama School of Law and the Alabama Department of Mental Health & Mental Retardation.

# **26. Homepage with unknown publisher**

Huckstep RL, Sherry E. World Ortho [Internet]. [place unknown: publisher unknown]; [updated 2007 Mar 23; cited 2007 Mar 23]. Available from: http://www.worldortho.com/.

# **27. Homepage with month(s)/day(s) included in date of publication**

Digital Collections [Internet]. Bethesda (MD): U.S. National Library of Medicine; [2010 Sep 27] - [cited 2013 Jan 25]. Available from: http://collections.nlm.nih.gov/. All of the content in Digital Collections is freely available worldwide and, unless otherwise indicated, in the public domain.

Hooper JF. Psychiatry & the Law: Forensic Psychiatric Resource Page [Internet]. Tuscaloosa (AL): University of Alabama, Department of Psychiatry and Neurology; 1999 Jan 1 [updated 2006 Jul 8; cited 2007 Feb 23]. Available from: http://bama.ua.edu/~jhooper/.

# **28. Homepage with date of copyright instead of date of publication**

E@UP: European Copyright Focal Point [Internet]. The Hague (Netherlands): EBLIDA Secretariat; c2000 [cited 2007 Feb 20]. Available from: http://www.eblida.org/ecup/.

enc: egg nutrition center [Internet]. Washington: The Center; c2004 [cited 2007 Feb 23]. Available from: http:// www.enc-online.org/.

# **29. Homepage with multiple years of publication**

APS*net*: Plant Pathology Online [Internet]. St Paul (MN): American Phytopathological Association; c1994-2006 [cited 2006 Dec 4]. Available from: http://www.apsnet.org/.

Lab Tests Online® [Internet]. Washington: American Association for Clinical Chemistry; c2001-2007 [cited 2007 Feb 23]. Available from: http://www.labtestsonline.org/index.html

# **30. Homepage with update/revision date**

United States National Library of Medicine [Internet]. Bethesda (MD): The Library; 1993 Oct 10 [updated 2007 Mar 22; cited 2007 Mar 23]. Available from: http://www.nlm.nih.gov/.

NursingWorld: Official Web site of the American Nurses Association [Internet]. Silver Spring (MD): American Nurses Association, Inc.; c2007 [updated 2007 Feb 20; cited 2007 Feb 20]. Available from: http://www.ana.org/.

D'Alessandro DM, D'Alessandro MP. Virtual Pediatric Hospital™: a digital library of pediatric information [Internet]. [Iowa City (IA)]: Donna M. D'Alessandro; c1992-2007 [revised 2006 Jul 20; cited 2007 Feb 20]. Available from: http://www.virtualpediatrichospital.org/.

<span id="page-49-0"></span>Food and Nutrition Information Center [Internet]. Beltsville (MD): National Agricultural Library (US); [modified 2007 Jan 30; cited 2007 Feb 20]. Available from: http://grande.nal.usda.gov/nal\_display/index.php? tax\_level=1&info\_center=4

### **31. Homepage with a date of update and a date of revision**

National Institute of Allergy and Infectious Diseases [Internet]. Bethesda (MD): The Institute; [updated 2007 Mar 23; modified 2007 Mar 26; cited 2007 Mar 27]. Available from: http://www3.niaid.nih.gov/.

# **32. Homepage with no date of publication or copyright**

EPERC: End of Life / Palliative Education Resource Center [Internet]. Milwaukee (WI): Medical College of Wisconsin; [updated 2007 Feb; cited 2007 Feb 21]. Available from: http://www.eperc.mcw.edu/.

growthhouse.org: improving care for the dying [Internet]. San Francisco: Growth House, Inc.; [cited 2007 Feb 20]. Available from: http://www.growthhouse.org/.

# **33. Homepage with multiple URLs**

*Neonatology on the Web* [Internet]. [place unknown]: Neonatology on the Web; 1995 Aug 1 [updated 2006 Dec 22; cited 2007 Mar 23]. Available from: http://www.neonatology.org/ ; www.neonatology.net ; www.neonatology.com

# **34. Homepage with optional system requirements**

Care2Learn.com: continuing education for healthcare [Internet]. Bradenton (FL): HealthNow, Inc.; [updated 2007 Feb 22; cited 2007 Feb 23]. Available from: http://care2learn.com/. System Requirements: Netscape Navigator 3.x or higher or Microsoft Internet Explorer 3.02 or higher.

PHA: Pulmonary Hypertension Association [Internet]. Silver Spring (MD): The Association; c2007 [cited 2007 Feb 22]. Available from: http://www.phassociation.org/. System Requirements: PC Windows running Internet Explorer 5.5 or higher or Macintosh Internet Explorer 5.2 or higher; Macromedia Flash Player; Adobe Acrobat Reader 4.0 or higher.

Tox Town [Internet]. U.S. National Library of Medicine, Specialized Information Services Division, Environmental Health and Toxicology; [2002 Oct] - [updated 2013 May 10; cited 2015 Jan 26]. Available from: http://toxtown.nlm.nih.gov/. English, Spanish. System requirements: Windows Media Player or Apple QuickTime to view multimedia files, Adobe Flash Player to view Flash content, and Adobe Acrobat Reader to view PDF files.

## **35. Homepage with Web master named**

*Neonatology on the Web* [Internet]. [place unknown]: Neonatology on the Web; 1995 Aug 1 [updated 2006 Dec 22; cited 2007 Mar 23]. Available from: http://www.neonatology.org/. Ray Duncan, Web master.

# **36. Homepage with supplemental note included**

Arctic Health [Internet]. Bethesda (MD): U.S. National Library of Medicine, Division of Specialized Information Services; 2002 Jul 12 - [last updated 2015 Jan 16; cited 2015 Jan 26]. Available from: http:// www.arctichealth.org/. Maintained by the University of Alaska Anchorage's Alaska Medical Library.

Asian American Health [Internet]. Bethesda (MD): U.S. National Library of Medicine, Division of Specialized Information Services, Office of Outreach and Special Populations; [2003] - [updated 2013 Sep 30; cited 2015 Jan 26]. Available from: http://asianamericanhealth.nlm.nih.gov/. Web site is a collaborative effort between the Division of Specialized Information Services and the Association of Asian Pacific Community Health Organizations (AAPCHO) to identify and provide specific resources for the Asian American Community.

Uijtdehaage S, Dennis S. HEAL: Health Education Assets Library [Internet]. Oakland (CA): Regents of the University of California; c2000-2005 [cited 2007 Feb 20]. Available from: http://www.healcentral.org/. This project made possible by grants from the National Science Foundation, DUE-0085660 and DUE-0226314, and from the National Library of Medicine, 1 G08 LM007877-01 and 1 G08 LM008054-01.

Complementary/Integrative Medicine [Internet]. Houston: University of Texas, M. D. Anderson Cancer Center; c2007 [cited 2007 Feb 21]. Available from: http://www.mdanderson.org/departments/CIMER/. Some content available in Spanish and Chinese.

StatePublicHealth.org [Internet]. Washington: ASTHO; [cited 2007 Feb 23]. Available from: http:// statepublichealth.org/. Sponsored by the Robert Wood Johnson Foundation, National Governors Association, and the Association of State and Territorial Health Officials.

# **B. Sample Citation and Introduction to Citing Parts of Web Sites**

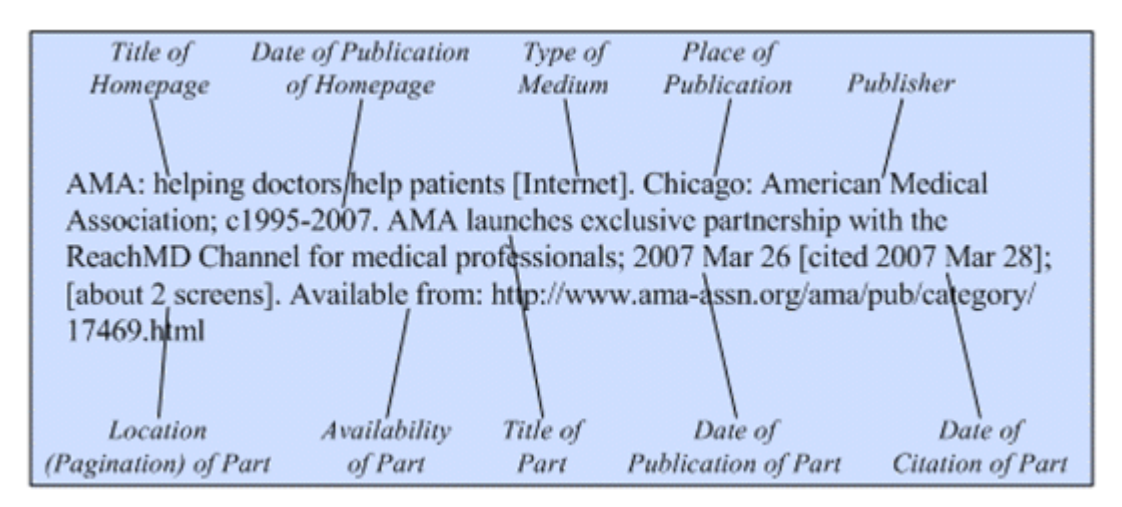

The general format for a reference to part of a Web site, including punctuation:

[Examples of Citations to Parts of Web Sites](#page-67-0)

To cite an entire Web site from the homepage, use the instructions in [Chapter 25A](#page-0-0). To cite only one component of a Web site, such as a specific page or pages, first determine whether or not the component can stand alone and be cited separately. A book or other monograph, a journal, or a database on a Web site should be cited according to the instructions for the particular type of format. Cite a book on a Web site according to [Chapter 22](https://www.ncbi.nlm.nih.gov/books/n/citmed/A53625/), a journal according to [Chapter 23,](https://www.ncbi.nlm.nih.gov/books/n/citmed/A55580/) and a database according to [Chapter 24](https://www.ncbi.nlm.nih.gov/books/n/citmed/A57255/).

To use the NLM Web site as an example of components that can be cited separately:

• A book and similar items on the NLM Web site:

Metagenomics: sequences from the environment [Internet]. Bethesda (MD): National Library of Medicine (US), National Center for Biomedical Information; 2006 [cited 2007 Apr 20]. Available from: http://www.ncbi.nlm.nih.gov/books/bv.fcgi?rid=metagenomics.TOC

Fact sheet: AIDS information resources [Internet]. Bethesda (MD): National Library of Medicine (US); 2003 May 2 [updated 2007 Feb 20; cited 2007 Mar 26]. [about 3 screens]. Available from: http://www.nlm.nih.gov/pubs/factsheets/aidsinfs.html

• An NLM database:

ChemIDplus Lite [Internet]. Bethesda (MD): National Library of Medicine (US), Specialized Information Services Division. [2003] - [cited 2007 Mar 26]. Available from: http:// chem.sis.nlm.nih.gov/chemidplus/chemidlite.jsp

• A publication produced by another organization that resides on the NLM site:

A.D.A.M. medical encyclopedia [Internet]. Atlanta: A.D.A.M., Inc.; c2005 [cited 2007 Mar 26]. Available from: http://www.nlm.nih.gov/medlineplus/encyclopedia.html

Components of Web sites that cannot stand alone should be cited according to the instructions presented here. Examples include a disease page from the MedlinePlus site and a press release from the AMA site. Never cite as parts components with authorship distinct from the authors of the site as a whole. Also, be sure that the part is to the Web site as a whole and not to a book or other separately citable component on a site. If in doubt about the status of a component, cite it separately using the instructions in the appropriate chapter.

Note also that it is possible to have Web sites within Web sites. For example, the [National Institute on Aging](http://www.nia.nih.gov/)  [\(NIA\)](http://www.nia.nih.gov/) is organizationally a part of the [National Institutes of Health \(NIH\)](http://www.nih.gov/). Each of these bodies has its own Web site with a homepage; the NIA site is not considered a part of the NIH site. Similarly, the PubMed database on the NLM site stands alone and is cited as a database, not a part of the NLM site. A URL in reality only reflects server location and should not necessarily be used to indicate hierarchy or subordinate relationships for citation purposes. The basic rule is to cite the most specific identifiable site used.

Because a reference should start with the individual or organization with responsibility for the intellectual content of the publication, begin a reference to a part of a Web site with information about the entire site; follow it with the information about the part.

When citing a part of a print book, the location (pagination) of the part is shown as the numbers of the pages on which the part resides, such as p. 34-6. When citing a part of a Web site, unless the part is in PDF (Portable Document Format), standard page numbers are not available. For non-PDF parts:

- Give location as the total extent of the part.
- Calculate extent by the best means possible, in terms of the number of print pages, screens, paragraphs, or bytes, and place the total in square brackets. Screen size, font used, and printers vary greatly, but the purpose is to give an indication of the length of the part.
- Use the word "about" before the length indicator when the number is calculated.

Web sites frequently contain charts, figures, and other illustrative material reproduced with permission from other sources. Do not cite these as parts using these instructions. Consult the original publication and cite the particular item from there.

Continue to Citation Rules with Examples for Parts of Web Sites.

Continue to [Examples of Citations to Parts of Web Sites](#page-67-0).

# **Citation Rules with Examples for Parts of Web Sites**

Components/elements are listed in the order they should appear in a reference. An R after the component name means that it is required in the citation; an O after the name means it is optional.

Homepage  $(R)$  | Title  $(R)$  | Date of Publication  $(R)$  | Date of Update/Revision  $(R)$  | Date of Citation  $(R)$  | Location (Pagination)  $(R)$  | Availability  $(R)$  | Language  $(R)$  | Notes  $(O)$ 

### <span id="page-52-0"></span>**Homepage on the Internet (required)**

• Cite the homepage according to [Chapter 25A Homepages](#page-0-0) but omit the [Date of Citation](#page-61-0) (unless there is no [Date of Publication](#page-56-0) or [Date of Update/Revision](#page-59-0)) and the [Availability](#page-64-0) (URL)

# **Title for a Part of a Web Site (required)**

### **General Rules for Title**

- Enter the title of the part as it appears on the Web site
- Capitalize only the first word of a title, proper nouns, proper adjectives, acronyms, and initialisms
- Use a colon followed by a space to separate a title from a subtitle unless some other form of punctuation (such as a question mark, period, or an exclamation point) is already present
- Follow non-English titles with a translation whenever possible; place the translation in square brackets
- End title information with a semicolon and a space

### **Specific Rules for Title**

- Titles for parts not in English
- [Titles for parts in more than one language](#page-53-0)
- [Titles for parts containing a Greek letter, chemical formula, or another special character](#page-54-0)
- [Titles preceded by a name and number](#page-54-0)
- [Part is a video clip, videocast, or podcast](#page-55-0)
- [No title appears](#page-56-0)

#### **Box 65. Titles for parts not in English.**

• Provide the name in the original language for non-English titles in the roman alphabet (primarily European languages, such as French, German, Spanish, Italian, Swedish, etc.)

Senovida [Internet]. [place unknown]: Sociedad Ecuatoriana de Oncologia; [2007]. Que tipos de cancer de mama hay?; [cited 2007 Mar 28]; [about 1 screen]. Available from: http:// www.senovida.org/site/info\_general/info\_02.htm Spanish.

• Romanize (write in the roman alphabet) titles in Cyrillic, Greek, Arabic, Hebrew, or Korean. A good authority for romanization is the *[ALA-LC Romanization Tables](http://www.loc.gov/catdir/cpso/roman.html)*.

Sotsial'naia rabota v rossii v kontse XIX-nachale XX veka;

• Romanize or translate titles in character-based languages (Chinese, Japanese, etc.). Place the translation in square brackets.

Anchi eijingu igaku;

[Annual progression of swine influenza in Seoul];

• Capitalize only the first word of the title, proper nouns, proper adjectives, acronyms, and initialisms unless the conventions of a particular language require other capitalization

Presseinformation 2006 (159), Wenn Nervenzellen kontaktscheu sind;

• Ignore diacritics, accents, and special characters in titles. This rule ignores some conventions used in non-English languages to simplify rules for English-language publications.

<span id="page-53-0"></span>*Box 65 continued from previous page.*

- ⚬ Treat letters marked with diacritics or accents as if they are not marked
	- Å *treated as* A
	- Ø *treated as* O
	- Ç *treated as* C
	- Ł *treated as* L
	- à *treated as* a
	- ĝ *treated as* g
	- ñ *treated as* n
	- ü *treated as* u
- ⚬ Treat two or more letters printed as a unit (ligated letters) as if they are two letters
	- æ *treated as* ae
	- œ *treated as* oe
- Provide an English translation, if possible, after the original language or romanized title. Place the translation in square brackets.

Principaux marqueurs biologiques de l'etat nutritionnel [Principal biological markers of nutritional state];

Anchi eijingu igaku [Anti-aging medicine];

#### **Box 66. Titles for parts in more than one language.**

If the title of the part is presented with equal text in two or more languages, as often occurs in Canadian publications:

- Give all titles in the order in which they are found on the title page or opening screens
- Place an equals sign with a space before and after between the titles
- List all languages, separated by commas, after the Availability (URL)
- End the list with a period

#### *Example:*

Health Canada = Sante Canada [Internet]. Ottawa (ON): Health Canada; [updated 2007 Mar 28]. Information update 2007-31, Health Canada's revised assessment of mercury in fish enhances protection while reflecting advice in Canada's Food Guide = Mise a jour 2007-31, Les normes revisees de Sante Canada sur le mercure dans le poisson assurent une meilleure protection et refletent les conseils du Guide alimentaire canadien; 2007 Mar 28 [cited 2007 Mar 29]; [about 3 screens]. Available from: http://hc-sc.gc.ca/ahc-asc/media/advisories-avis/2007/2007\_31\_e.html ; http://hc-sc.gc.ca/ahc-asc/media/advisories-avis/2007/2007\_31\_f.html English, French.

#### <span id="page-54-0"></span>**Box 67. Titles for parts containing a Greek letter, chemical formula, or another special character.**

- Capitalize the first word of the title of a part unless the title begins with a Greek letter, chemical formula, or another special character that might lose its meaning if capitalized
	- n-alkenes on capillary columns with stationary phases of C87 hydrocarbon;

von Willebrand factor;

• Retain special characters in titles when possible

E©UP: European Copyright User Platform;

• If a title contains a Greek letter or some other symbol that cannot be reproduced with the type fonts available, substitute the name for the symbol. For example,  $Ω$  becomes omega.

Mice exposed to different doses of  $\gamma$ -radiation;

*may become*

Mice exposed to different doses of gamma-radiation;

• If a title contains superscripts or subscripts that cannot be reproduced with the type fonts available, place the superscript or subscript in parentheses

Glycoprotein mediated transport of  $NH<sub>3</sub>$  into red blood cells;

*may become*

Glycoprotein mediated transport of NH(3) into red blood cells;

#### **Box 68. Title proceeded by a name and number.**

Parts of Web sites may have a name and number in addition to a title. For example, a name such as Table or Figure may precede the title of an illustration, or Press release precede the text of an announcement.

- Provide any name and accompanying number before the title of the part
- Capitalize the first word of the name
- For names of parts not in English, follow the same rules provided under [Titles for parts not in English](#page-52-0) and [Titles for parts in more than one language](#page-53-0)
- To help identify parts in other languages, see the following examples:

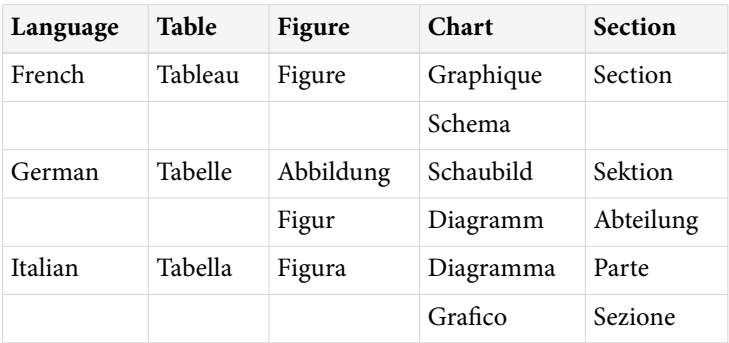

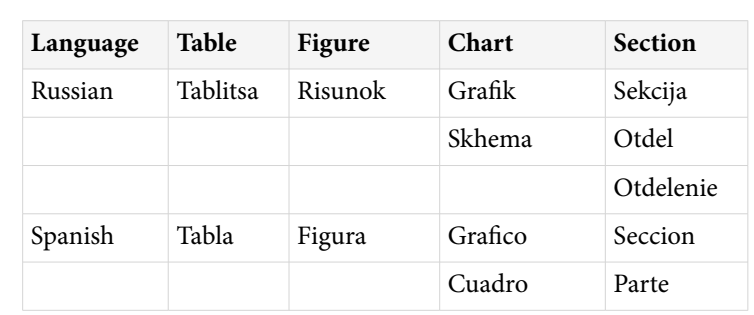

<span id="page-55-0"></span>*Box 68 continued from previous page.*

- Use arabic numbers only. For example: convert VI or Six to 6.
- Follow the name and any accompanying number with a comma and a space *Examples:*

AAMC: Association of American Medical Colleges [Internet]. Washington: The Association; c1995-2007. Press release, U.S. medical school enrollment projected to increase by 17 percent; 2007 Feb 12 [cited 2007 Mar 28]; [about 2 screens]. Available from: http://www.aamc.org/newsroom/ pressrel/2007/070212.htm

Max-Planck-Institut fur Experimentelle Medizin [Internet]. Gottingen (Germany): Max-Planck-Gesellschaft; c2006. Presseinformation 2006 (159), Wenn Nervenzellen kontaktscheu sind; 2006 Sep 21 [cited 2007 Mar 28]; [174 KB]. Available from: http://www.mpg.de/bilderBerichteDokumente/dok umentation/pressemitteilungen/2006/pressemitteilung20060920/. German.

• If the part being cited is clearly a table, figure, or similar part but it is not labeled as such, place the name in square brackets and follow it with any identifying number or letter

fruits & veggies - more matters™ [Internet]. [place unknown]: Produce for Better Health Foundation; c2007. [Chart], Ways to get more; [cited 2007 Mar 27]; [about 3 screens]. Available from: http:// www.fruitsandveggiesmorematters.org/?page\_id=113&iCat=22

NIAAA: National Institute on Alcohol Abuse and Alcoholism of the National Institutes of Health [Internet]. Bethesda (MD): The Institute; 2004 Jun 10 [modified 2007 Feb 28]. [Table], Percent who drink beverage alcohol, by gender, 1939-2003; [updated 2004 Mar; cited 2007 Mar 28]; [about 2 screens]. Available from: http://www.niaaa.nih.gov/Resources/DatabaseResources/QuickFacts/Alcoh olConsumption/PercentAlcoholGender.htm

NIH SeniorHealth [Internet]. Bethesda (MD): National Institute on Aging (US); 2002 Mar 19 [reviewed 2007 Feb 16]. [Video], Diagnosing Alzheimer's disease; 2002 Mar 19 [reviewed 2007 Mar 12; cited 2007 Mar 28]; [2 min., 31 sec]. Available from: http://nihseniorhealth.gov/ alzheimersdisease/symptoms/08.html

#### **Box 69. Part is a video clip, videocast, or podcast.**

If a video clip, videocast, or podcast is part of a Web site:

- Place the word Video, Videocast, or Podcast in square brackets before the title
- Follow it with a comma and a space

<span id="page-56-0"></span>*Box 69 continued from previous page.*

• Enter the length of the item (number of minutes needed to view/listen) in square brackets after the date of citation

*Examples:*

NIH SeniorHealth [Internet]. Bethesda (MD): National Institute on Aging (US); 2002 Mar 19 [reviewed 2007 Feb 16]. [Video], Diagnosing Alzheimer's disease; 2002 Mar 19 [reviewed 2007 Mar 12; cited 2007 Mar 28]; [2 min., 31 sec]. Available from: http://nihseniorhealth.gov/ alzheimersdisease/symptoms/08.html

The Virtual Body = El Cuerpo Virtual [Internet]. [place unknown]: HCA; c2001. [Video], Animated heart; [cited 2007 Feb 21]; [about 5 sec.]. Available from: http://www.medtropolis.com/vbody.asp by selecting heart from the menu. English, Spanish.

#### **Box 70. No title appears.**

Occasionally a part of a Web site does not appear to have a formal title. When this occurs:

- Create a title from the first few words of the text. Use enough words to make the constructed title meaningful.
- Place the created title in square brackets

[Waist-hip ratio ranges and sizes for women aged 40 to 59];

[Excerpts from "Prescription Pain Medications: Frequently Asked Questions and Answers for Health Care Professionals"];

### **Examples for Title**

- 1. [Standard part of a Web site](#page-67-0)
- 2. [Part of a Web site with name and number](#page-68-0)
- 3. [Part of a Web site with name added](#page-68-0)
- 4. [Part of a Web site with title ending in punctuation other than a period](#page-68-0)
- 5. [Part of a Web site not in English](#page-68-0)
- 6. [Part of a Web site with equal text in two or more languages](#page-69-0)

## **Date of Publication for Parts of Web Sites (required)**

#### **General Rules for Date of Publication**

- Include if the date differs from the date of the Web site as it appears on the homepage
- Always give the year
- Convert roman numerals to arabic numbers. For example: MM to 2000.
- Include the month, if desired, after the year, such as 2004 May
- Use English names for months and abbreviate them using the first three letters, such as Jan
- End date information with a space

### **Specific Rules for Date of Publication**

- Locating the date of publication
- Multiple years of publication
- [Non-English names for months](#page-58-0)
- [Seasons instead of months](#page-58-0)
- [Date of copyright](#page-59-0)
- [No date of publication or copyright can be found](#page-59-0)

#### **Box 71. Locating the date of publication.**

Some Web sites clearly state the date that the part of the site was placed on the Internet, using such phrases as "first published", "created", and "began". When they do not:

- Look for the date at the top, bottom, or sidebar of the first screen of the part or the bottom of the last screen of the part
- Look for the date accompanying a copyright statement. For example: copyright 2006 by the American Chemical Society, © 2006 American Medical Association, c2006 Medical College of Wisconsin, c2000-2007 National Rural Health Association. Be sure, however, that this is the copyright date of the part and not the copyright date of the entire Web site. Many sites place a copyright statement at the bottom of every page.
- Look in the source code for the part if it is displayed by the Web browser
- If neither a date of publication nor a date of copyright can be found, use the date of update/revision and/or the date cited

AMA: helping doctors help patients [Internet]. Chicago: American Medical Association; c1995-2007. Medical liability crisis map; [updated 2006 Dec 20; cited 2007 Mar 28]. [about 2 screens]. Available from: http://www.ama-assn.org/ama/noindex/category/11871.html

Lab Tests Online<sup>®</sup> [Internet]. Washington: American Association for Clinical Chemistry; c2001-2007. ACT; [reviewed 2004 Dec 7; cited 2007 Mar 27]; [about 8 screens]. Available from: http://www.labtestsonline.org/understanding/analytes/act/glance.html

cancerbackup: informing, understanding, supporting [Internet]. London: Cancerbackup; c2003. Treating ovarian cancer with chemotherapy; [reviewed 2006 Jul 1; modified 2006 Aug 31; cited 2007 Feb 21]; [about 4 screens]. Available from: http://www.cancerbackup.org.uk/Cancertype/Ovary/ Treatment/Chemotherapy

Complementary/Integrative Medicine [Internet]. Houston: University of Texas, M. D. Anderson Cancer Center; c2007. Bladder cancer; [cited 2007 Mar 27]. Available from: http:// www.mdanderson.org/diseases/bladder/.

#### **Box 72. Multiple years of publication.**

• For multiple years of publication, separate the first and last year of publication by a hyphen. Do not shorten the second of the two years to the last two digits.

2002-2003

<span id="page-58-0"></span>*Box 72 continued from previous page.*

1997-1998

1999-2000

• If months are given, place them after the year. Use English names for months and abbreviate them using the first three letters.

1999 Oct-2000 Mar

2002 Dec-2003 Jan

• Separate multiple months of publication by a hyphen

2005 Jan-Feb

1999 Dec-2000 Jan

• Separate multiple seasons by a hyphen; for example, Fall-Winter. Do not abbreviate names of seasons.

#### **Box 73. Non-English names for months.**

- Translate names of months into English
- Abbreviate them using the first three letters
- Capitalize them *Examples:*

 $mayo = May$ 

 $luty = Feb$ 

brezen = Mar

#### **Box 74. Seasons instead of months.**

- Translate names of seasons into English
- Capitalize them
- Do not abbreviate them *For example:*

balvan = Summer outomno = Fall

hiver = Winter

pomlad = Spring

#### <span id="page-59-0"></span>**Box 75. Date of copyright.**

Some parts of Web sites display a date of copyright. A copyright date is identified by the symbol ©, the letter "c", or the word copyright preceding the date. Be sure, however, that this is the copyright date of the part and not the copyright date of the entire Web site. Many sites place a copyright statement at the bottom of every page.

- If no date of publication for the part can be found, but the part contains a copyright date, use the date of copyright preceded by the letter "c"; for example c2005
- If the part contains a date of publication and a date of copyright
	- ⚬ Use only the date of publication unless three or more years separate the two dates. This alerts a user that the information in the publication is older than the date of publication implies.
	- ⚬ In this situation, use both dates, beginning with the year of publication
	- ⚬ Precede the date of copyright by the letter "c"
	- ⚬ Separate the dates by a comma and a space. For example, "2002, c1997".

#### **Box 76. No date of publication or copyright can be found.**

• If neither a date of publication nor a date of copyright can be found for the part of a Web site, use the date of update/revision and/or the date cited

AMA: helping doctors help patients [Internet]. Chicago: American Medical Association; c1995-2007. Medical liability crisis map; [updated 2006 Dec 20; cited 2007 Mar 28]; [about 2 screens]. Available from: http://www.ama-assn.org/ama/noindex/category/11871.html

Lab Tests Online<sup>®</sup> [Internet]. Washington: American Association for Clinical Chemistry; c2001-2007. ACT; [reviewed 2004 Dec 7; cited 2007 Mar 27]; [about 8 screens]. Available from: http://www.labtestsonline.org/understanding/analytes/act/glance.html

cancerbackup: informing, understanding, supporting [Internet]. London: Cancerbackup; c2003. Treating ovarian cancer with chemotherapy; [reviewed 2006 Jul 1; modified 2006 Aug 31; cited 2007 Feb 21]; [about 4 screens]. Available from: http://www.cancerbackup.org.uk/Cancertype/Ovary/ Treatment/Chemotherapy

Complementary/Integrative Medicine [Internet]. Houston: University of Texas, M. D. Anderson Cancer Center; c2007. Bladder cancer; [cited 2007 Mar 27]. Available from: http:// www.mdanderson.org/diseases/bladder/.

### **Examples for Date of Publication**

7. [Part of a Web site with a date of publication separate from the date of the Web site](#page-69-0)

# **Date of Update/Revision for a Part of a Web Site (required)**

#### **General Rules for Date of Update/Revision**

- Parts of Web sites may be updated or revised after initial publication
- Begin update/revision information with a left square bracket
- Use whatever word for update or revision is provided, such as updated and modified
- Always give the year of update/revision
- Convert roman numerals to arabic numbers. For example: MM to 2000.
- Include the month and day of update/revision, if provided, after the year, such as 2006 May 5
- Use English names for months and abbreviate them using the first three letters, such as Jan

• End update/revision information with a semicolon and a space

### **Specific Rules for Date of Update/Revision**

- Locating the date of update/revision
- Non-English names for months
- Seasons instead of months
- Both a date of update and a date of revision

#### **Box 77. Locating the date of update/revision.**

Parts of Web sites on the Internet are often updated or revised after publication. Look for the date accompanied by such words as updated, modified, revised, reviewed:

- At the top, bottom, or sidebar of the first screen for the part or the bottom of the last screen of the part
- In the source code for the part if it is displayed by the Web browser

#### **Box 78. Non-English names for months.**

- Translate names of months into English
- Abbreviate them using the first three letters
- Capitalize them *Examples:*

 $mayo = May$ 

 $luty = Feb$ 

brezen = Mar

#### **Box 79. Seasons instead of months.**

- Translate names of seasons into English
- Capitalize them
- Do not abbreviate them *For example:*

balvan = Summer

 $outomno = Fall$ 

hiver = Winter

pomlad = Spring

#### **Box 80. Both a date of update and a date of revision.**

Various words are used to show that the content of a part of a Web site has changed. Among them are: updated, modified, revised, reviewed.

<span id="page-61-0"></span>*Box 80 continued from previous page.*

- Use the wording on the site
- Give all words with the dates provided, in ascending date order
- Enter dates in year month day format
- Separate words with their dates by a semicolon and a space

*Example:*

MedlinePlus health topics [Internet]. Bethesda (MD): National Library of Medicine (US); [updated 2006 May 11]. Alzheimer's disease; [reviewed 2006 Oct 25; updated 2006 Dec 22; cited 2006 Dec 29]; [about 8 p.]. Available from: http://www.nlm.nih.gov/medlineplus/alzheimersdisease.html

### **Examples for Date of Update/Revision**

8. [Part of a Web site with date\(s\) of update/revision](#page-69-0)

# **Date of Citation for a Part of a Web Site (required)**

### **General Rules for Date of Citation**

- Always include the date the part of a Web site was seen on the Internet
- Include the year month and day in that order, such as 2006 May 5
- Use English names for months and abbreviate them using the first three letters, such as Jan
- If a date of update/revision is given, place the date of citation after it and follow both dates with a right square bracket
- If no date of update/revision is given, place citation date information in square brackets
- End date information with a semicolon placed outside the closing bracket

### **Specific Rules for Date of Citation**

• Both a date of update/revision and a date of citation

#### **Box 81. Both a date of update/revision and a date of citation.**

Various words are used to show that the content of a part of a Web site has changed. Among them are: updated, modified, revised, reviewed.

- Begin with the date(s) of update/revision in the year month day format
	- ⚬ Use the wording for update/revision supplied in the site
	- ⚬ Give all words with the dates provided, in ascending date order
	- ⚬ Separate words by a semicolon and a space
	- ⚬ End the date(s) of update/revision with a semicolon and a space
- Enter the date cited in year month day format
- Place all dates of update/revision and date of citation information in square brackets
- End with a semicolon placed outside the closing bracket *Examples:*

#### <span id="page-62-0"></span>*Box 81 continued from previous page.*

MedlinePlus health topics [Internet]. Bethesda (MD): National Library of Medicine (US); [updated 2006 May 11]. Alzheimer's disease; [reviewed 2006 Oct 25; updated 2006 Dec 22; cited 2006 Dec 29]; [about 8 p.]. Available from: http://www.nlm.nih.gov/medlineplus/alzheimersdisease.html

### **Examples for Date of Citation**

- 1. [Standard part of a Web site](#page-67-0)
- 8. [Part of a Web site with date\(s\) of update/revision](#page-69-0)
- 9. [Part of a Web site with date of citation only](#page-70-0)

# **Location (Pagination) for a Part of a Web Site (required)**

### **General Rules for Location (Pagination)**

#### **For parts with standard page numbers such as those in PDF:**

- Begin location with "p." followed by a space
- Enter the page number or numbers on which the part appears. Examples: p. 438 and p. 663-4.
- Do not repeat page numbers unless they are followed by a letter. For example: 126-127 becomes p. 126-7, but p. 126A-127A is correct.
- Include a letter (often S for Supplement or A for Appendix) when it precedes the page number. For example: p. S10-8.
- End location with a period

#### **For parts without page numbers:**

- Give location as the total number of screens, paragraphs, lines, or bytes of the part, whichever is most practical; precede the total with the word about and place it in square brackets, as [about 15 screens]
- If the part is printed out, precede the page total with the word about and place it in square brackets, as [about 10 p.]
- End location information with a period placed outside the closing bracket

### **Specific Rules for Location (Pagination)**

- Roman numerals for page numbers
- [No page numbers appear on the pages of the part](#page-63-0)
- [Part is a video clip, videocast, or podcast](#page-63-0)

#### **Box 82. Roman numerals for page numbers.**

- Keep roman numerals when they are used as page numbers
- Give roman numerals in upper or lower case, whichever appears in the publication *Examples:*

Common aquatic invertebrates; [cited 2006 Dec 15]; p. XXI-XXII.

Classification of lung adenocarcinoma; [cited 2006 Dec 13]; p. xv.

#### <span id="page-63-0"></span>**Box 83. No page numbers appear on the pages of the part.**

- If the part of a Web site in PDF (Portable Document Format) has no page numbers:
	- ⚬ Count the total numbers of pages of the text
	- ⚬ Follow the count total by "p."
	- ⚬ Place the number and "p." in square brackets, such as [12 p.]
	- ⚬ End page information with a period *Example:* [20 p.].
- If the part of a Web site is in HTML, XML, or other unpaginated format:
	- ⚬ Count the number of screens, paragraphs, lines, or bytes, whichever is most practical, or print out the part and count the number of pages
	- ⚬ Because screen size and type fonts vary, precede the total with the word "about" for all except the number of paragraphs and bytes
	- ⚬ Place the count total and the measure used in square brackets
	- ⚬ End with a period placed outside the closing bracket

*Examples:*

[about 6 screens]. [about 23 p.]. [10 paragraphs]. [174 KB].

#### **Box 84. Part is a video clip, videocast, or podcast.**

If a video clip, videocast, or podcast is part of a Web site:

- Place the word Video, Videocast, or Podcast in square brackets followed by a comma and a space
- Enter the title of the part, followed by a semicolon and a space
- Give the date of update/revision (if known) and the date of citation in square brackets, separated by a semicolon and a space
- End date information with a semicolon and a space
- Give extent as the number of minutes needed to view/listen, placed in square brackets
- If the number is not supplied on the site, precede the number with the word "about"
- Abbreviate minutes to min. and seconds to sec.
- End with a period placed outside the closing bracket *Example:*

<span id="page-64-0"></span>*Box 84 continued from previous page.*

The Virtual Body = El Cuerpo Virtual [Internet]. [place unknown]: HCA; c2001. [Video], Animated heart; [cited 2007 Feb 21]; [about 5 sec.]. Available from: http://www.medtropolis.com/vbody.asp by selecting heart from the menu. English, Spanish.

NIH SeniorHealth [Internet]. Bethesda (MD): National Institute on Aging (US); 2002 Mar 19 [reviewed 2007 Feb 16]. [Video], Diagnosing Alzheimer's disease; 2002 Mar 19 [reviewed 2007 Mar 12; cited 2007 Mar 28]; [2 min., 31 sec.]. Available from: http://nihseniorhealth.gov/ alzheimersdisease/symptoms/08.html

### **Examples for Location (Pagination)**

10. [Part of a Web site with traditional page numbers for location \(pagination\)](#page-70-0)

11. [Part of a Web site with location \(pagination\) estimated as page numbers](#page-70-0)

12. [Part of a Web site with location \(pagination\) estimated as number of screens](#page-70-0)

13. [Part of a Web site with location \(pagination\) shown as number of paragraphs](#page-71-0)

14. [Part of a Web site with location \(pagination\) shown as number of bytes](#page-71-0)

15. [Part of a Web site with hyperlinks so location \(pagination\) cannot be provided](#page-71-0)

16. [Part of a Web site that is a video clip](#page-71-0)

# **Availability for a Part of a Web Site (required)**

### **General Rules for Availability**

- Begin with the phrase "Available from" followed by a colon and a space
- Insert the Uniform Resource Locator (URL) for the part in its entirety; do not omit http://, www, or other beginning components
- Use the URL for the homepage if the part does not have its own URL; check HTML file properties to be sure
- End with a period only if the URL ends with a slash, otherwise end with no punctuation

## **Specific Rules for Availability**

- Breaking long URLs
- [URLs not directly addressable](#page-65-0)
- [Multiple URLs](#page-65-0)

#### **Box 85. Breaking long URLs.**

Some URLs (Uniform Resource Locators) are longer than one line.

- Retain the entire string as found when possible
- Break a URL at a slash if necessary
- Do not insert a hyphen or a hard line break within a URL

#### <span id="page-65-0"></span>**Box 86. URLs not directly addressable.**

The URL as displayed by the Web browser may not always retrieve the part of the Web site, i.e., the part is not directly addressable.

- Always check to see if the URL is directly addressable
- If it is not, provide instructions for locating it from the closest addressable URL

*Example:*

The Virtual Body = El Cuerpo Virtual [Internet]. [place unknown]: HCA; c2001. [Video], Animated heart; [cited 2007 Feb 21]; [about 5 sec.]. Available from: http://www.medtropolis.com/vbody.asp by selecting heart from the menu. English, Spanish.

#### **Box 87. Multiple URLs.**

If more than one URL can be used to locate a part:

- Give the URL you used in locating the part
- As an option, give all known URLs, separated by a space, a semicolon, and a space

*Example:*

Health Canada = Sante Canada [Internet]. Ottawa (ON): Health Canada; [updated 2007 Mar 28]. Information update 2007-31, Health Canada's revised assessment of mercury in fish enhances protection while reflecting advice in Canada's Food Guide = Mise a jour 2007-31, Les normes revisees de Sante Canada sur le mercure dans le poisson assurent une meilleure protection et refletent les conseils du Guide alimentaire canadien; 2007 Mar 28 [cited 2007 Mar 29]; [about 3 screens]. Available from: http://hc-sc.gc.ca/ahc-asc/media/advisories-avis/2007/2007\_31\_e.html ; http://hc-sc.gc.ca/ahc-asc/media/advisories-avis/2007/2007\_31\_f.html English, French.

### **Examples for Availability**

- 17. [Part of a Web site with URL not directly addressable](#page-71-0)
- 18. [Part of a Web site with multiple URLs](#page-71-0)

## **Language for a Part of a Web Site (required)**

#### **General Rules for Language**

- Give the language of publication if not English
- Capitalize the language name
- Follow the language name with a period

#### **Specific Rules for Language**

• [Parts appearing in more than one language](#page-66-0)

#### <span id="page-66-0"></span>**Box 88. Parts appearing in more than one language.**

If a part of a Web site is written with equal text in two or more languages, as often occurs in Canadian publications:

- Give all titles in the order they are presented on the title page or on the opening screens of the part
- Separate the titles with an equals sign with a space before and after
- List the languages after the Availability statement (URL)
- Capitalize the language names
- Separate the language names by commas
- End the list of languages with a period
- If each language version has its own URL, give the URL of the language you used. As an option, give the URLs for all languages. Separate them by a space, a semicolon, and a space.

*Example:*

Health Canada = Sante Canada [Internet]. Ottawa (ON): Health Canada; [updated 2007 Mar 28]. Information update 2007-31, Health Canada's revised assessment of mercury in fish enhances protection while reflecting advice in Canada's Food Guide = Mise a jour 2007-31, Les normes revisees de Sante Canada sur le mercure dans le poisson assurent une meilleure protection et refletent les conseils du Guide alimentaire canadien; 2007 Mar 28 [cited 2007 Mar 29]; [about 3 screens]. Available from: http://hc-sc.gc.ca/ahc-asc/media/advisories-avis/2007/2007\_31\_e.html ; http://hc-sc.gc.ca/ahc-asc/media/advisories-avis/2007/2007\_31\_f.html English, French.

### **Examples for Language**

5. [Part of a Web site not in English](#page-68-0)

6. [Part of a Web site with equal text in two or more languages](#page-69-0)

# **Notes for a Part of a Web Site (optional)**

#### **General Rules for Notes**

- Notes is a collective term for any useful information given after the citation itself
- Complete sentences are not required
- Be brief

#### **Specific Rules for Notes**

- System requirements
- [Other types of material to include in notes](#page-67-0)

#### **Box 89. System requirements.**

System requirements describe the particular software and hardware needed to view the Web site.

• Begin with the phrase "System Requirements" followed by a colon and a space

*Box 89 continues on next page...*

<span id="page-67-0"></span>*Box 89 continued from previous page.*

- Use the wording supplied by the publisher; no standardization is needed
- Separate the types of information by a semicolon and a space
- End requirement information with a period

*Examples:*

NIH SeniorHealth [Internet]. Bethesda (MD): National Institute on Aging (US); 2002 Mar 19 [reviewed 2007 Feb 16]. [Video], Diagnosing Alzheimer's disease; 2002 Mar 19 [reviewed 2007 Mar 12; cited 2007 Mar 28]; [2 min., 31 sec.]. Available from: http://nihseniorhealth.gov/ alzheimersdisease/symptoms/08.html System Requirements: Windows Media Player for PC or QuickTime Player for MAC.

#### **Box 90. Other types of material to include in notes.**

The notes element may be used to provide any further information useful. Begin by citing the homepage, then add the note. Some examples of notes are:

• Information not provided for in the citation rules

the American Academy of Pain Medicine: The Physician's Voice in Pain Medicine [Internet]. Glenview (IL): The Academy; c2007. Consent for chronic opioid therapy; 1999 [cited 2007 Feb 21]; [2 p.]. Available from: http://www.painmed.org/productpub/statements/pdfs/ opioid\_consent\_form.pdf Approved by the AAPM Executive Committee on January 14, 1999.

• Information on sponsorship

StatePublicHealth.org [Internet]. Washington: ASTHO; [cited 2007 Feb 23]. Hurricanes and your health; 2005 Fall [cited 2007 Mar 27]; [about 2 screens]. Available from: http://statepublichealth.org/? template=view\_story.php&fs\_id=20 Sponsored by the Robert Wood Johnson Foundation, National Governors Association, and the Association of State and Territorial Health Officials.

#### **Examples for Notes**

- 19. [Part of a Web site with optional system requirements](#page-72-0)
- 20. [Part of a Web site with supplemental note included](#page-72-0)

## **Examples of Citations to Parts of Web Sites**

### **1. Standard part of a Web site**

AMA: helping doctors help patients [Internet]. Chicago: American Medical Association; c1995-2007. AMA launches exclusive partnership with the ReachMD Channel for medical professionals; 2007 Mar 26 [cited 2007 Mar 28]; [about 2 screens]. Available from: http://www.ama-assn.org/ama/pub/category/17469.html

Chlamy Center: an Online Informatics Resource for *Chlamydomonas* [Internet]. Durham (NC): Duke University, Department of Biology; [modified 2007 Mar 8]. Core collections; [modified 2006 Jan 25; cited 2007 Mar 27]; [about 3 screens]. Available from: http://jupiter.biology.duke.edu/strains.html

<span id="page-68-0"></span>U.S. Food and Drug Administration, Center for Drug Evaluation and Research. Index to drug-specific information [Internet]. Silver Spring (MD): U.S. Food and Drug Administration; [updated 2009 Jun 4]. Sleep disorder (sedative-hypnotic) drug information; [updated 2009 May 21; cited 2009 Jun 10]; [about 2 screens]. Available from: http://www.fda.gov/Drugs/DrugSafety/ PostmarketDrugSafetyInformationforPatientsandProviders/ucm101557.htm

### **2. Part of a Web site with name and number**

Health Canada = Sante Canada [Internet]. Ottawa (ON): Health Canada; [updated 2007 Mar 28]. Information update 2007-31, Health Canada's revised assessment of mercury in fish enhances protection while reflecting advice in Canada's Food Guide = Mise a jour 2007-31, Les normes revisees de Sante Canada sur le mercure dans le poisson assurent une meilleure protection et refletent les conseils du Guide alimentaire canadien; 2007 Mar 28 [cited 2007 Mar 29]; [about 3 screens]. Available from: http://hc-sc.gc.ca/ahc-asc/media/advisories-avis/ 2007/2007\_31\_e.html ; http://hc-sc.gc.ca/ahc-asc/media/advisories-avis/2007/2007\_31\_f.html English, French.

Max-Planck-Institut fur Experimentelle Medizin [Internet]. Gottingen (Germany): Max-Planck-Gesellschaft; c2006. Presseinformation 2006 (159), Wenn Nervenzellen kontaktscheu sind; 2006 Sep 21 [cited 2007 Mar 28]; [174 KB]. Available from: http://www.mpg.de/bilderBerichteDokumente/dokumentation/pressemitteilungen/ 2006/pressemitteilung20060920/. German.

# **3. Part of a Web site with name added**

fruits & veggies - more matters™ [Internet]. [place unknown]: Produce for Better Health Foundation; c2007. [Chart], Ways to get more; [cited 2007 Mar 27]; [about 3 screens]. Available from: http:// www.fruitsandveggiesmorematters.org/?page\_id=113&iCat=22

NIAAA: National Institute on Alcohol Abuse and Alcoholism of the National Institutes of Health [Internet]. Bethesda (MD): The Institute; 2004 Jun 10 [modified 2007 Feb 28]. [Table], Percent who drink beverage alcohol, by gender, 1939-2003; [updated 2004 Mar; cited 2007 Mar 28]; [about 2 screens]. Available from: http:// www.niaaa.nih.gov/Resources/DatabaseResources/QuickFacts/AlcoholConsumption/ PercentAlcoholGender.htm

NIH SeniorHealth [Internet]. Bethesda (MD): National Institute on Aging (US); 2002 Mar 19 [reviewed 2007 Feb 16]. [Video], Diagnosing Alzheimer's disease; 2002 Mar 19 [reviewed 2007 Mar 12; cited 2007 Mar 28]; [2 min., 31 sec.]. Available from: http://nihseniorhealth.gov/alzheimersdisease/symptoms/08.html

# **4. Part of a Web site with title ending in punctuation other than a period**

NCCAM: National Center for Complementary and Alternative Medicine [Internet]. Bethesda (MD): The Center; [modified 2007 Mar 22]. What is CAM?; [modified 2007 Feb 12; cited 2007 Mar 29]; [about 5 p.]. Available from: http://nccam.nih.gov/health/whatiscam/.

Senovida [Internet]. [place unknown]: Sociedad Ecuatoriana de Oncologia; [2007]. Que tipos de cancer de mama hay?; [cited 2007 Mar 28]; [about 1 screen]. Available from: http://www.senovida.org/site/info\_general/ info\_02.htm Spanish.

# **5. Part of a Web site not in English**

Senovida [Internet]. [place unknown]: Sociedad Ecuatoriana de Oncologia; [2007]. Que tipos de cancer de mama hay?; [cited 2007 Mar 28]; [about 1 screen]. Available from: http://www.senovida.org/site/info\_general/ info\_02.htm Spanish.

<span id="page-69-0"></span>Max-Planck-Institut fur Experimentelle Medizin [Internet]. Gottingen (Germany): Max-Planck-Gesellschaft; c2006. Presseinformation 2006 (159), Wenn Nervenzellen kontaktscheu sind; 2006 Sep 21 [cited 2007 Mar 28]; [174 KB]. Available from: http://www.mpg.de/bilderBerichteDokumente/dokumentation/pressemitteilungen/ 2006/pressemitteilung20060920/. German.

#### *with translation*

Senovida [Breast life] [Internet]. [place unknown]: Sociedad Ecuatoriana de Oncologia; [2007]. Que tipos de cancer de mama hay? [What types of breast cancer are there?]; [cited 2007 Mar 28]; [about 1 screen]. Available from: http://www.senovida.org/site/info\_general/info\_02.htm Spanish.

Max-Planck-Institut fur Experimentelle Medizin [Internet]. Gottingen (Germany): Max-Planck-Gesellschaft; c2006. Presseinformation 2006 (159), Wenn Nervenzellen kontaktscheu sind [Press release 2006 (159), When nerve cells can't make contact]; 2006 Sep 21 [cited 2007 Mar 28]; [174 KB]. Available from: http://www.mpg.de/ bilderBerichteDokumente/dokumentation/pressemitteilungen/2006/pressemitteilung20060920/. German.

### **6. Part of a Web site with equal text in two or more languages**

Health Canada = Sante Canada [Internet]. Ottawa (ON): Health Canada; [updated 2007 Mar 28]. Information update 2007-31, Health Canada's revised assessment of mercury in fish enhances protection while reflecting advice in Canada's Food Guide = Mise a jour 2007-31, Les normes revisees de Sante Canada sur le mercure dans le poisson assurent une meilleure protection et refletent les conseils du Guide alimentaire canadien; 2007 Mar 28 [cited 2007 Mar 29]; [about 3 screens]. Available from: http://hc-sc.gc.ca/ahc-asc/media/advisories-avis/ 2007/2007\_31\_e.html ; http://hc-sc.gc.ca/ahc-asc/media/advisories-avis/2007/2007\_31\_f.html English, French.

### **7. Part of a Web site with a date of publication separate from the date of the Web site**

CDE Working Group of the Trans-NIH BioMedical Informatics Coordinating Committee (BMIC). Common Data Element (CDE) Resource Portal [Internet]. Bethesda (MD): U.S. National Library of Medicine; 2012 Jun 18 [updated 2013 Jan 3]. Summary Table for NIH CDE Initiatives; 2012 Nov 21 [updated 2015 Feb 5; cited 2015 Apr 28]; [about 2 screens]. Available from: http://www.nlm.nih.gov/cde/summary\_table\_1.html

*Neonatology on the Web* [Internet]. [place unknown]: Neonatology on the Web; 1995 Aug 1 [updated 2007 Mar 25]. Clinical resources for neonatology and perinatology: information about sick newborns for professionals and families; 1995 Oct 31 [modified 2006 Jul 1; cited 2007 Mar 27]. Available from: http://www.neonatology.org/ neo.clinical.html

AMA: helping doctors help patients [Internet]. Chicago: American Medical Association; c1995-2007. AMA launches exclusive partnership with the ReachMD Channel for medical professionals; 2007 Mar 26 [cited 2007 Mar 28]; [about 2 screens]. Available from: http://www.ama-assn.org/ama/pub/category/17469.html

StatePublicHealth.org [Internet]. Washington: ASTHO; [cited 2007 Mar 27]. Hurricanes and your health; 2005 Fall [cited 2007 Mar 27]; [about 2 screens]. Available from: http://statepublichealth.org/? template=view\_story.php&fs\_id=20

## **8. Part of a Web site with date(s) of update/revision**

Chlamy Center: an Online Informatics Resource for *Chlamydomonas* [Internet]. Durham (NC): Duke University, Department of Biology; [modified 2007 Mar 8]. Core collections; [modified 2006 Jan 25; cited 2007 Mar 27]; [about 3 screens]. Available from: http://jupiter.biology.duke.edu/strains.html

<span id="page-70-0"></span>AMA: helping doctors help patients [Internet]. Chicago: American Medical Association; c1995-2007. Medical liability crisis map; [updated 2006 Dec 20; cited 2007 Mar 28]; [about 2 screens]. Available from: http:// www.ama-assn.org/ama/noindex/category/11871.html

Lab Tests Online<sup>®</sup> [Internet]. Washington: American Association for Clinical Chemistry; c2001-2007. ACT; [reviewed 2004 Dec 7; cited 2007 Mar 27]; [about 8 screens]. Available from: http://www.labtestsonline.org/ understanding/analytes/act/glance.html

cancerbackup: informing, understanding, supporting [Internet]. London: Cancerbackup; c2003. Treating ovarian cancer with chemotherapy; [reviewed 2006 Jul 1; modified 2006 Aug 31; cited 2007 Feb 21]; [about 4 screens]. Available from: http://www.cancerbackup.org.uk/Cancertype/Ovary/Treatment/Chemotherapy

# **9. Part of a Web site with date of citation only**

Complementary/Integrative Medicine [Internet]. Houston: University of Texas, M. D. Anderson Cancer Center; c2007. Bladder cancer; [cited 2007 Mar 27]. Available from: http://www.mdanderson.org/diseases/bladder/.

Profiles in Science [Internet]. Bethesda (MD): National Library of Medicine (US); 1998 - . Visual Culture and Health Posters; [cited 2011 Jul 8]. Available from: http://profiles.nlm.nih.gov/VC/.

### **10. Part of a Web site with traditional page numbers for location (pagination)**

the American Academy of Pain Medicine: The Physician's Voice in Pain Medicine [Internet]. Glenview (IL): The Academy; c2007. Consent for chronic opioid therapy; 1999 [cited 2007 Feb 21]; [2 p.]. Available from: http:// www.painmed.org/productpub/statements/pdfs/opioid\_consent\_form.pdf

### **11. Part of a Web site with location (pagination) estimated as page numbers**

MedlinePlus [Internet]. Bethesda (MD): U.S. National Library of Medicine; [1988 Oct] - . Heart attack; [updated 2015 May 4; cited 2015 May 6]; [about 20 p.]. Available from: http://www.nlm.nih.gov/medlineplus/ heartattack.html

NCCAM: National Center for Complementary and Alternative Medicine [Internet]. Bethesda (MD): The Center; [modified 2007 Mar 22]. What is CAM?; [modified 2007 Feb 12; cited 2007 Mar 29]; [about 5 p.]. Available from: http://nccam.nih.gov/health/whatiscam/.

### **12. Part of a Web site with location (pagination) estimated as number of screens**

NursingWorld: Official Web site of the American Nurses Association [Internet]. Silver Spring (MD): American Nurses Association, Inc.; c2007. American Nurse Today; [cited 2007 Mar 27]; [about 3 screens]. Available from: http://www.ana.org/anajournal/.

Lab Tests Online® [Internet]. Washington: American Association for Clinical Chemistry; c2001-2007. ACT; [reviewed 2004 Dec 7; cited 2007 Mar 27]; [about 8 screens]. Available from: http://www.labtestsonline.org/ understanding/analytes/act/glance.html

AAMC: Association of American Medical Colleges [Internet]. Washington: The Association; c1995-2007. Press release, U.S. medical school enrollment projected to increase by 17 percent; 2007 Feb 12 [cited 2007 Mar 28]; [about 2 screens]. Available from: http://www.aamc.org/newsroom/pressrel/2007/070212.htm

### <span id="page-71-0"></span>**13. Part of a Web site with location (pagination) shown as number of paragraphs**

Complementary/Integrative Medicine [Internet]. Houston: University of Texas, M. D. Anderson Cancer Center; c2007. Energy therapies; [cited 2007 Feb 21]; [3 paragraphs]. Available from: http://www.mdanderson.org/ departments/cimer/dIndex.cfm?pn=7B632E4A-56B2-11D5-812100508B603A14

### **14. Part of a Web site with location (pagination) shown as number of bytes**

Max-Planck-Institut fur Experimentelle Medizin [Internet]. Gottingen (Germany): Max-Planck-Gesellschaft; c2006. Presseinformation 2006 (159), Wenn Nervenzellen kontaktscheu sind; 2006 Sep 21 [cited 2007 Mar 28]; [174 KB]. Available from: http://www.mpg.de/bilderBerichteDokumente/dokumentation/pressemitteilungen/ 2006/pressemitteilung20060920/. German.

### **15. Part of a Web site with hyperlinks so location (pagination) cannot be provided**

MedlinePlus: Trusted Health Information for You [Internet]. Bethesda (MD): National Library of Medicine (US); [updated 2007 Mar 26]. E. coli infections; [reviewed 2007 Feb 12; updated 2007 Mar 26; cited 2007 Mar 28]. Available from: http://www.nlm.nih.gov/medlineplus/ecoliinfections.html

NHS in England [Internet]. London: NHS Connecting for Health; [updated 2007 Mar 27]. History of the NHS; [cited 2007 Mar 28]. Available from: http://www.nhs.uk/england/aboutTheNHS/history/default.cmsx

OncoLink™: the Web's first cancer resource [Internet]. Philadelphia: University of Pennsylvania, Abramson Cancer Center; c1994-2007. Caregivers; [cited 2007 Feb 20]. Available from: http://www.oncolink.com/coping/ coping.cfm?c=1

BIRDNET [Internet]. Washington: Ornithological Council; c1997-2006 [updated 2007 Mar 19]. Avian influenza; [updated 2005 Dec 30; cited 2007 Mar 28]. Available from: http://www.nmnh.si.edu/BIRDNET/OC/ avianinfluenza.html

# **16. Part of a Web site that is a video clip**

NIH SeniorHealth [Internet]. Bethesda (MD): National Institute on Aging (US); 2002 Mar 19 [reviewed 2007 Feb 16]. [Video], Diagnosing Alzheimer's disease; 2002 Mar 19 [reviewed 2007 Mar 12; cited 2007 Mar 28]; [2 min., 31 sec.]. Available from: http://nihseniorhealth.gov/alzheimersdisease/symptoms/08.html

The Virtual Body = El Cuerpo Virtual [Internet]. [place unknown]: HCA; c2001. [Video], Animated heart; [cited 2007 Feb 21]; [about 5 sec.]. Available from: http://www.medtropolis.com/vbody.asp by selecting heart from the menu. English, Spanish.

## **17. Part of a Web site with URL not directly addressable**

The Virtual Body = El Cuerpo Virtual [Internet]. [place unknown]: HCA; c2001. [Video], Animated heart; [cited 2007 Feb 21]; [about 5 sec.]. Available from: http://www.medtropolis.com/vbody.asp by selecting heart from the menu. English, Spanish.

## **18. Part of a Web site with multiple URLs**

Health Canada = Sante Canada [Internet]. Ottawa (ON): Health Canada; [updated 2007 Mar 28]. Information update 2007-31, Health Canada's revised assessment of mercury in fish enhances protection while reflecting
advice in Canada's Food Guide = Mise a jour 2007-31, Les normes revisees de Sante Canada sur le mercure dans le poisson assurent une meilleure protection et refletent les conseils du Guide alimentaire canadien; 2007 Mar 28 [cited 2007 Mar 29]; [about 3 screens]. Available from: http://hc-sc.gc.ca/ahc-asc/media/advisories-avis/ 2007/2007\_31\_e.html ; http://hc-sc.gc.ca/ahc-asc/media/advisories-avis/2007/2007\_31\_f.html English, French.

## **19. Part of a Web site with optional system requirements**

NIH SeniorHealth [Internet]. Bethesda (MD): National Institute on Aging (US); 2002 Mar 19 [reviewed 2007 Feb 16]. [Video], Diagnosing Alzheimer's disease; 2002 Mar 19 [reviewed 2007 Mar 12; cited 2007 Mar 28]; [2 min., 31 sec.]. Available from: http://nihseniorhealth.gov/alzheimersdisease/symptoms/08.html System Requirements: Windows Media Player for PC or QuickTime Player for MAC.

## **20. Part of a Web site with supplemental note included**

The American Academy of Pain Medicine: the Physician's Voice in Pain Medicine [Internet]. Glenview (IL): The Academy; c2007. Consent for chronic opioid therapy; 1999 [cited 2007 Feb 21]; [2 p.]. Available from: http:// www.painmed.org/productpub/statements/pdfs/opioid\_consent\_form.pdf Approved by the AAPM Executive Committee on January 14, 1999.

StatePublicHealth.org [Internet]. Washington: ASTHO; [cited 2007 Mar 27]. Hurricanes and your health; 2005 Fall [cited 2007 Mar 27]; [about 2 screens]. Available from: http://statepublichealth.org/? template=view\_story.php&fs\_id=20 Sponsored by the Robert Wood Johnson Foundation, National Governors Association, and the Association of State and Territorial Health Officials.